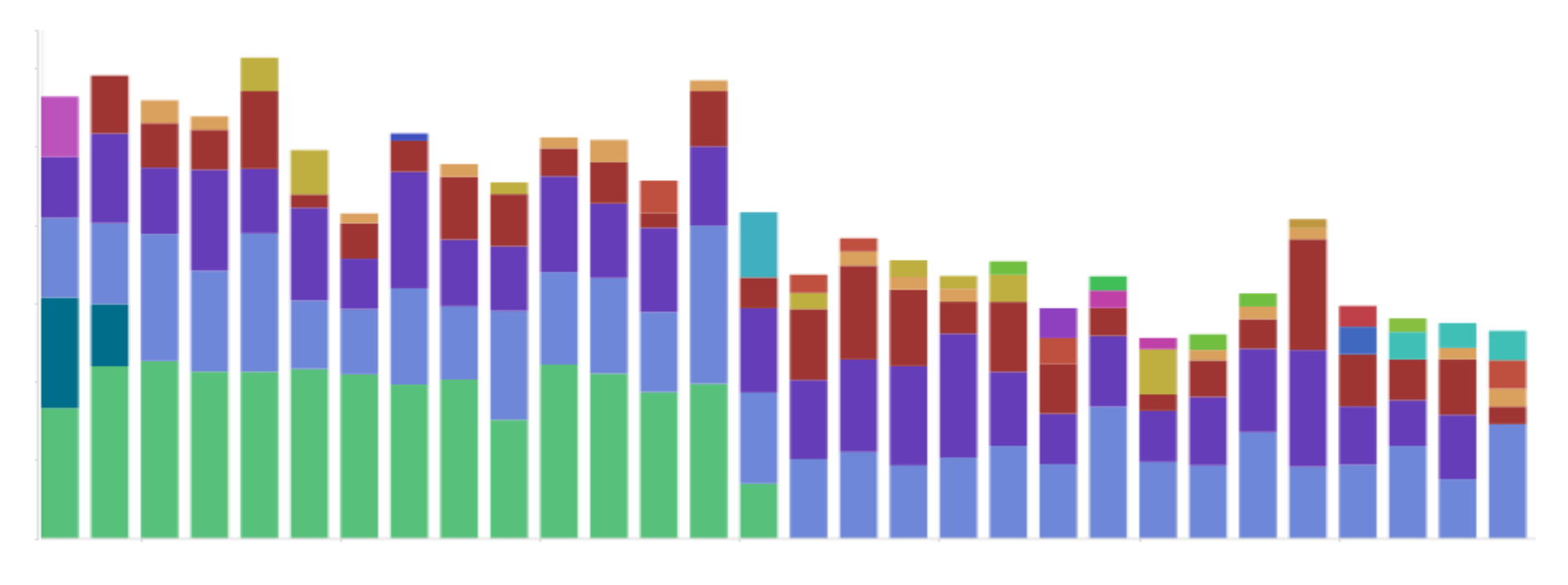

# Introduction to ELK stack

– 巨量資料處理、搜尋、及分析工具介紹 –

計資中心網路組 邵喻美

madeline@ntu.edu.tw

1

## **Topics**

- Why big data tool for network traffic and log analysis
- What is ELK stack, and why choose it
- ELK stack intro
- ELK use cases
- Implementation of ELK on network & account anomaly detection

### Network operation and security management issues

- Lots of users
	- Faculty & staff & students  $\rightarrow$  more than 40000 users on campus
- Lots of systems
	- Routers, firewalls, servers….
- Lots of logs
	- Netflow, syslogs, access logs, service logs, audit logs….
- Nobody cares until something go wrong….

### Logs & events analysis for network managements

- Logs & events collection from multiple sources
- Accept and parse different log formats
- Large amount, and various formats of data
- Scalable architecture
- Expert knowledge requirement

### How we "traditional" system managers treat logs

- Set up one or more log servers for receiving logs from servers/routers/appliances
- Unix commands -- grep + awk + sed + sort + uniq + perl + shell script ….
- Cronjobs executed periodically
	- compute stats and send out report/alert
	- detect possible abnormal behavior and react accordingly
- Plain text reports or stats trends webpage

## Amount of data….

- Router
	- Netflow 43GB daily
- Wifi
	- NAT  $log 4.8$ TB daily
	- Auth log
- WAF/Firewall
- Server access logs & events
- Mail server log ~18GBdaily
	- POP3 avg. 7GB daily
	- SMTP avg. 1.75GB daily
	- Exchange avg. 140MB daily
	- OWA avg. 8.4GB daily
	- MessageTrackingLog avg. 100MB daily

# What is ELK, and why choose it

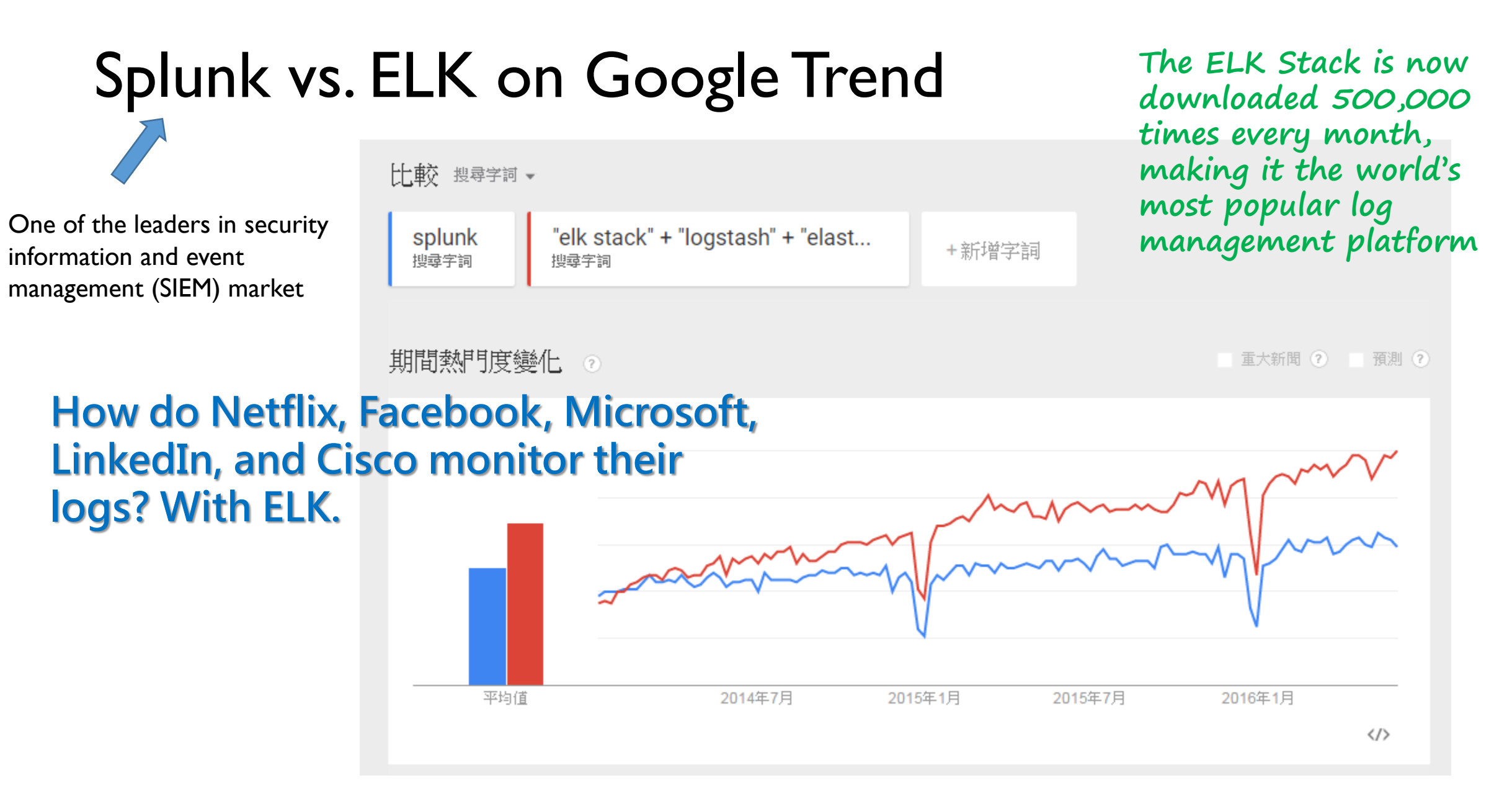

# Why ELK?

- Rapid on-premise (or cloud) installation and easy to deploy
- Scales vertically and horizontally
- Easy and various APIs to use
	- Ease of writing queries, a lot easier then writing a MapReduce job
- Availability of libraries for most programming/scripting languages
	- Elastic offers a host of language clients for Elasticsearch, including Ruby, Python, PHP, Perl, .NET, Java, and Javascript, and more
- Tools availability
- It's free (open source), and it's quick

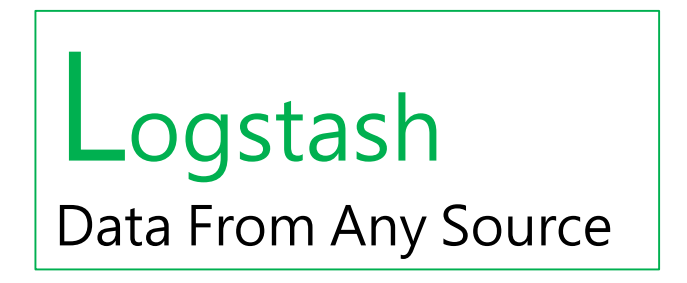

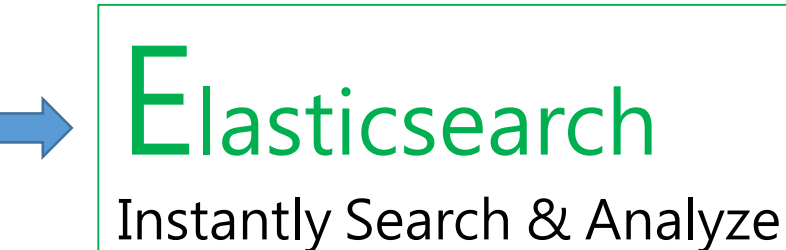

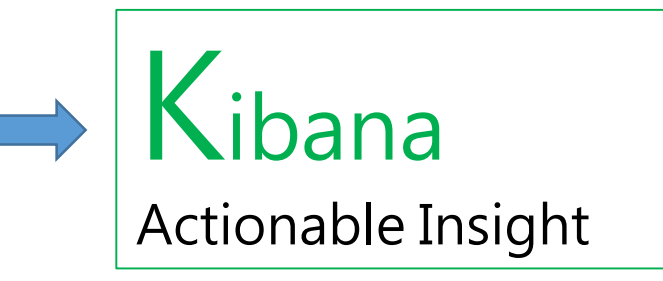

Logstash is a log pipeline tool that accepts inputs from various sources, executes different transformations, and exports the data to various targets

**Elasticsearch** is a NoSQL database that is based on the Lucene search engine

 **indexes and stores the information**

Kibana is a visualization layer that works on top of Elasticsearch

 **presents the data in visualizations that provide actionable insights**

**collects and parses logs**

### **The Elastic Stack**

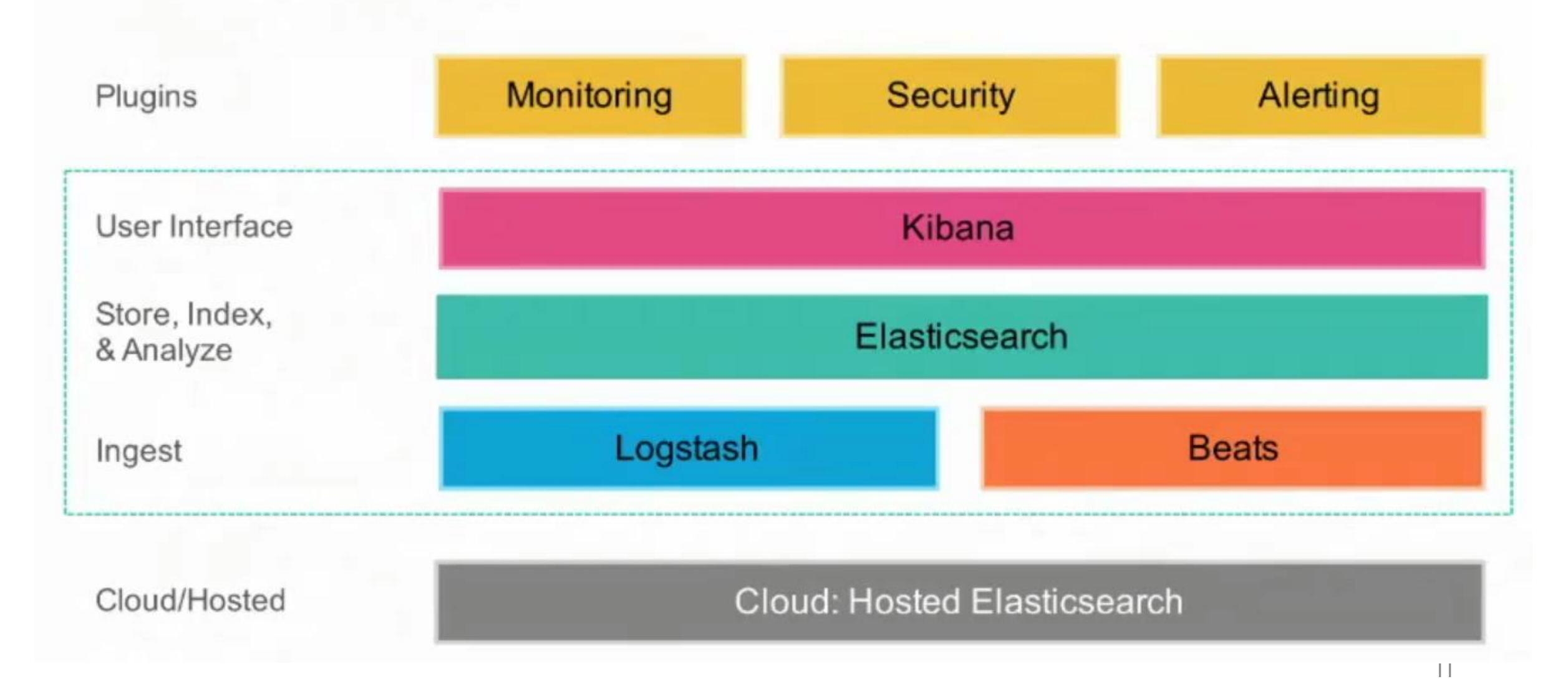

# ELK modules

### **Open Source —**

- ElasticSearch
- Logstash
- Kibana
- Beats
	- data shippers collect, parse & ship

### **Extension plugins —**

- Alerting (Watcher)
	- Proactively monitoring and alerting based on elasticsearch queries or conditions
- Security (Shield)
	- Protect and provide security to elastic stack
- Monitoring (Marvel)
	- Monitor and diagnose health and performance of elastics cluster
- Graph
	- discover and explore the relationships live in data by adding relevance to your exploration

### Connect Speedy Search with Big Data Analytics – Elasticsearch for Apache Hadoop

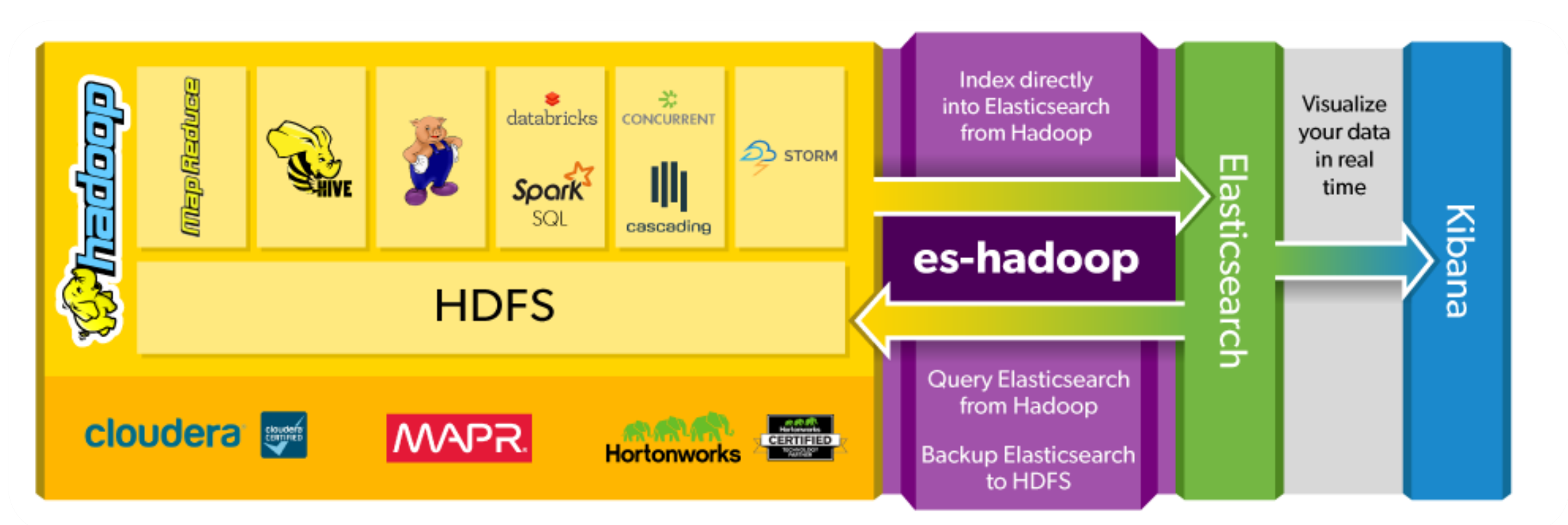

#### **ES-Hadoop -- a two-way connector**

• **Read and write data to ES and query it in real time**

# let's look into ELK stack

### The ELK stack

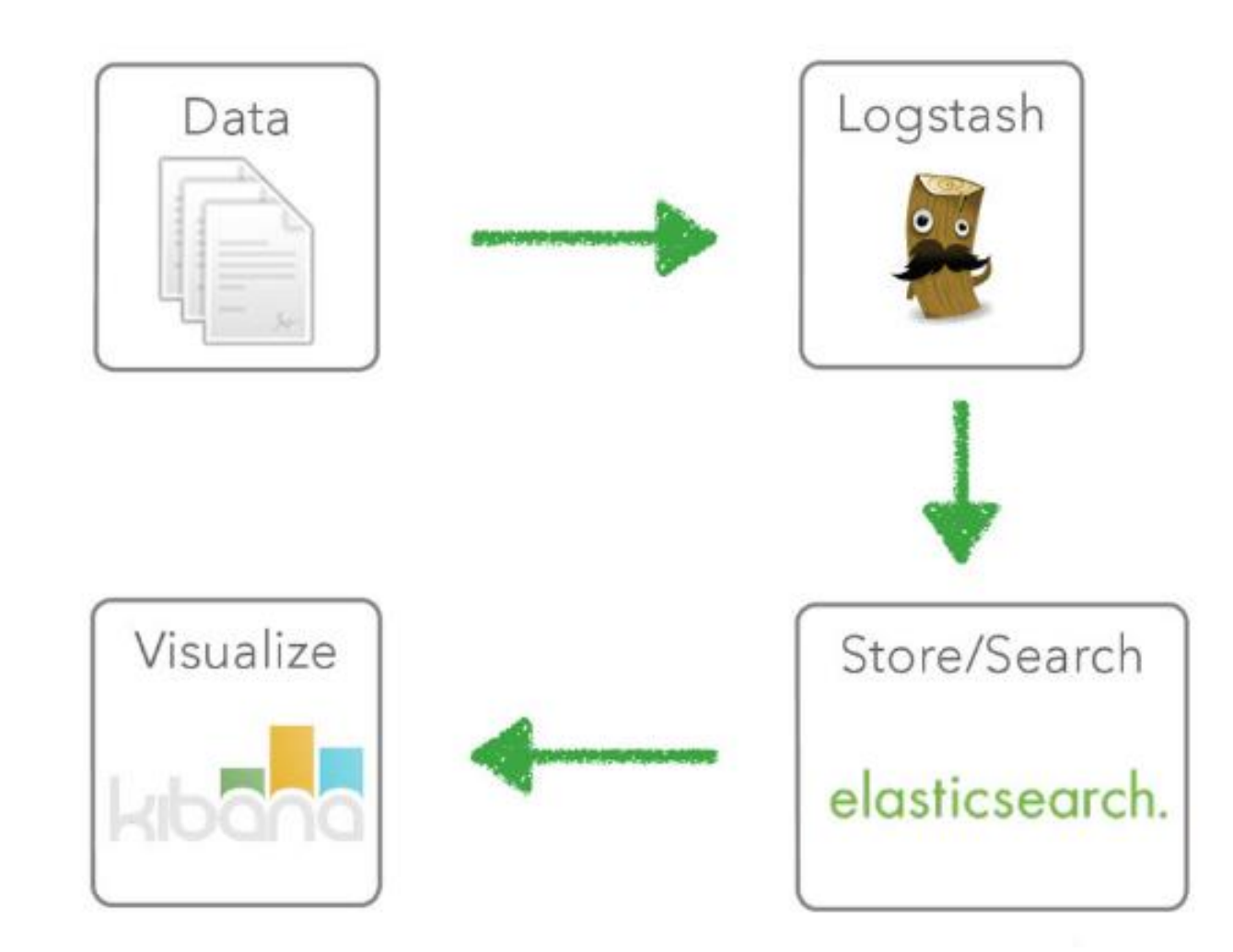

# Elasticsearch-Logstash-Kibana

## Logstash

- Managing events and logs
- Collect data
- Parse data
- Enrich data
- Store data
- Open Source: Apache License 2.0

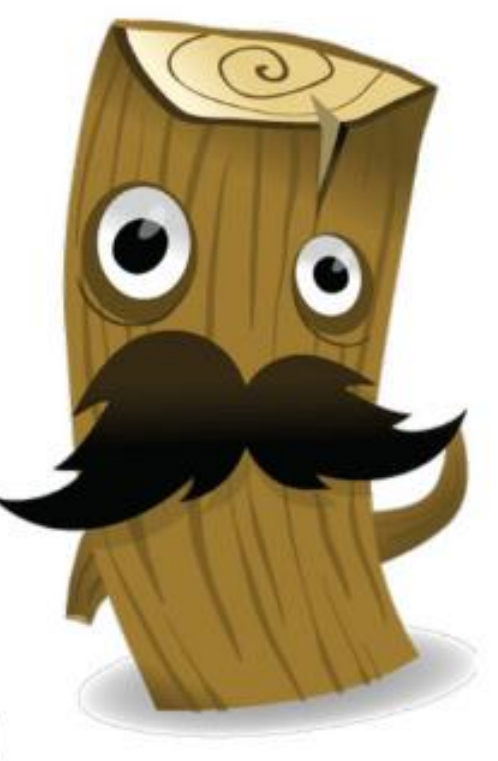

### Logstash architecture

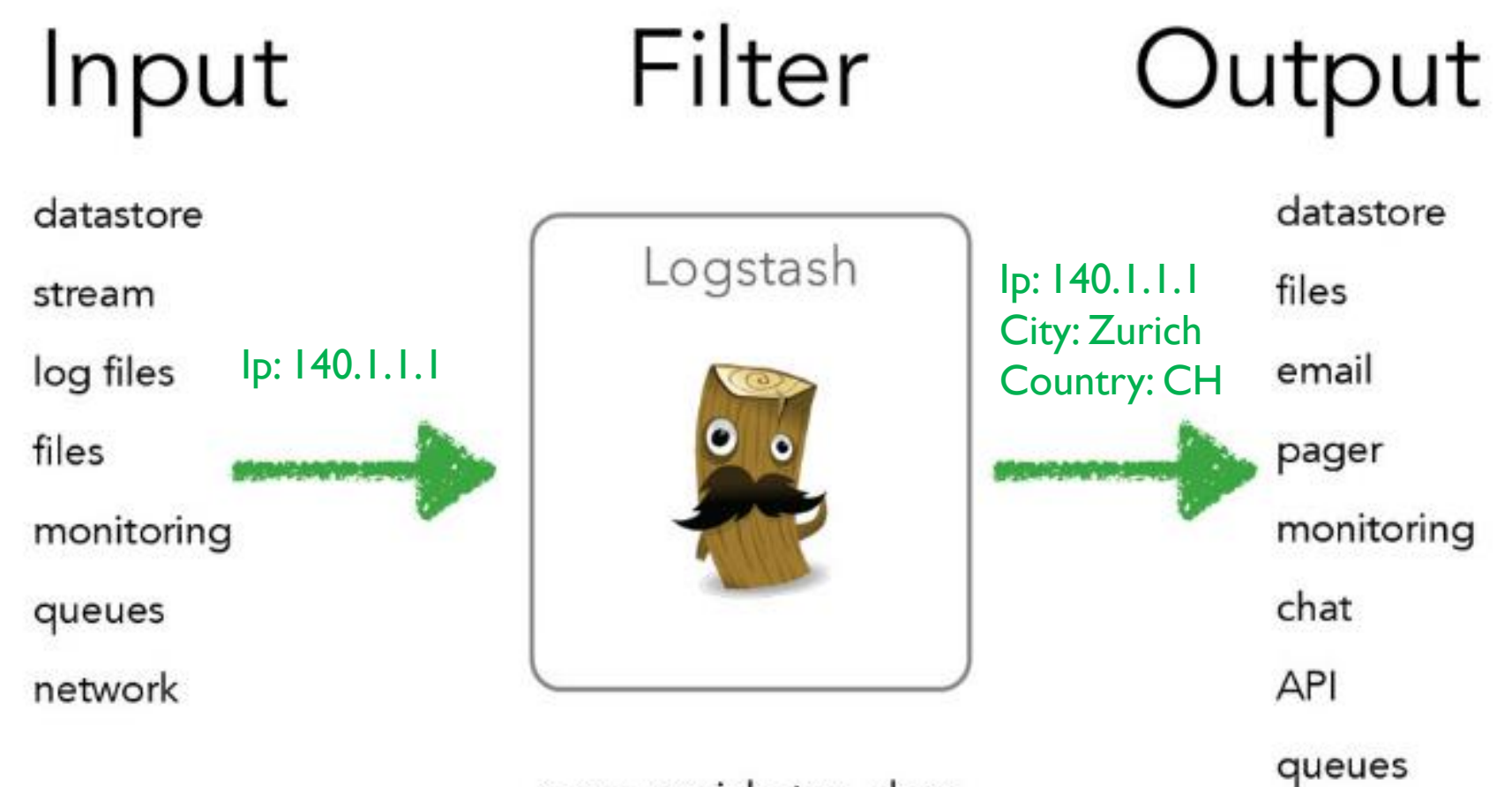

parse, enrich, tag, drop

```
input {
 file \{path => "/tmp/access_log"
    start_position => "beginning"
```
## How logstash works

```
filter \{grok {
        match => { "message" => "%{COMBINEDAPACHELOG}"}
    \}
```
output { elasticsearch {

## Logstash Input plugins

- Stdin Reads events from standard input
- File Streams events from files (similar to "tail -0F")
- Syslog Reads syslog messages as events
- Eventlog Pulls events from the Windows Event Log
- Imap read mail from an IMAP server
- Rss captures the output of command line tools as an event
- Snmptrap creates events based on SNMP trap messages
- Twitter Reads events from the Twitter Streaming API
- Irc reads events from an IRC server

 $\bullet$  ……

- Exec Captures the output of a shell command as an event
- Elasticsearch Reads query results from an Elasticsearch cluster

## Logstash Filter plugins

- grok parses unstructured event data into fields
- Mutate performs mutations on fields
- Geoip adds geographical information about an IP address
- Date parse dates from fields to use as the Logstash timestamp for an event
- Cidr checks IP addresses against a list of network blocks
- Drop drops all events

## Logstash Output plugins

- Stdout prints events to the standard output
- Csv write events to disk in a delimited format
- Email sends email to a specified address when output is received
- Elasticsearch stores logs in Elasticsearch
- Exec runs a command for a matching event
- File writes events to files on disk
- mongoDB writes events to MongoDB
- Redmine creates tickets using the Redmine API

Dec 23 14:30:01 louis CRON[619]: (www-data) CMD (php /usr/share/cacti/site/poller.php >/dev/null 2>/var/log/cacti/poller-error.log)

```
filter {
  if [type] == "syslog" {grok {
       match => { "message" => "%{SYSLOGTIMESTAMP:syslog timestamp}
%{SYSLOGHOST:syslog_hostname} %{DATA:syslog_program}(?:\[%{POSINT:syslog_pid}\])?: 
%{GREEDYDATA:syslog message}" }
       add field => \lceil "received at", "%{@timestamp}" ]
       add_field => [ "received_from", "%{host}" ]
    }
    date {
      match \Rightarrow [ "syslog timestamp", "MMM d HH:mm:ss", "MMM dd HH:mm:ss" ]
    }
  }
}
```

```
{
       "message" => "Dec 23 14:30:01 louis CRON[619]: (www-data) CMD (php 
/usr/share/cacti/site/poller.php >/dev/null 2>/var/log/cacti/poller-error.log)",
       "@timestamp" => "2013-12-23T22:30:01.000Z",
       "\omegaversion" => "1",
       "type" \Rightarrow "syslog",
       "host" => "0:0:0:0:0:0:0:1:52617",
       "syslog timestamp" => "Dec 23 14:30:01",
       "syslog_hostname" => "louis",
       "syslog_program" => "CRON",
       "syslog pid" \Rightarrow "619",
       "syslog_message" => "(www-data) CMD (php /usr/share/cacti/site/poller.php 
>/dev/null 2>/var/log/cacti/poller-error.log)",
       "received_at" => "2013-12-23 22:49:22 UTC",
       "received_from" => "0:0:0:0:0:0:0:1:52617",
       "syslog severity code" => 5,
       "syslog_facility_code" => 1,
       "syslog_facility" => "user-level",
       "syslog_severity" => "notice"
}
```
## Example: Web server log files

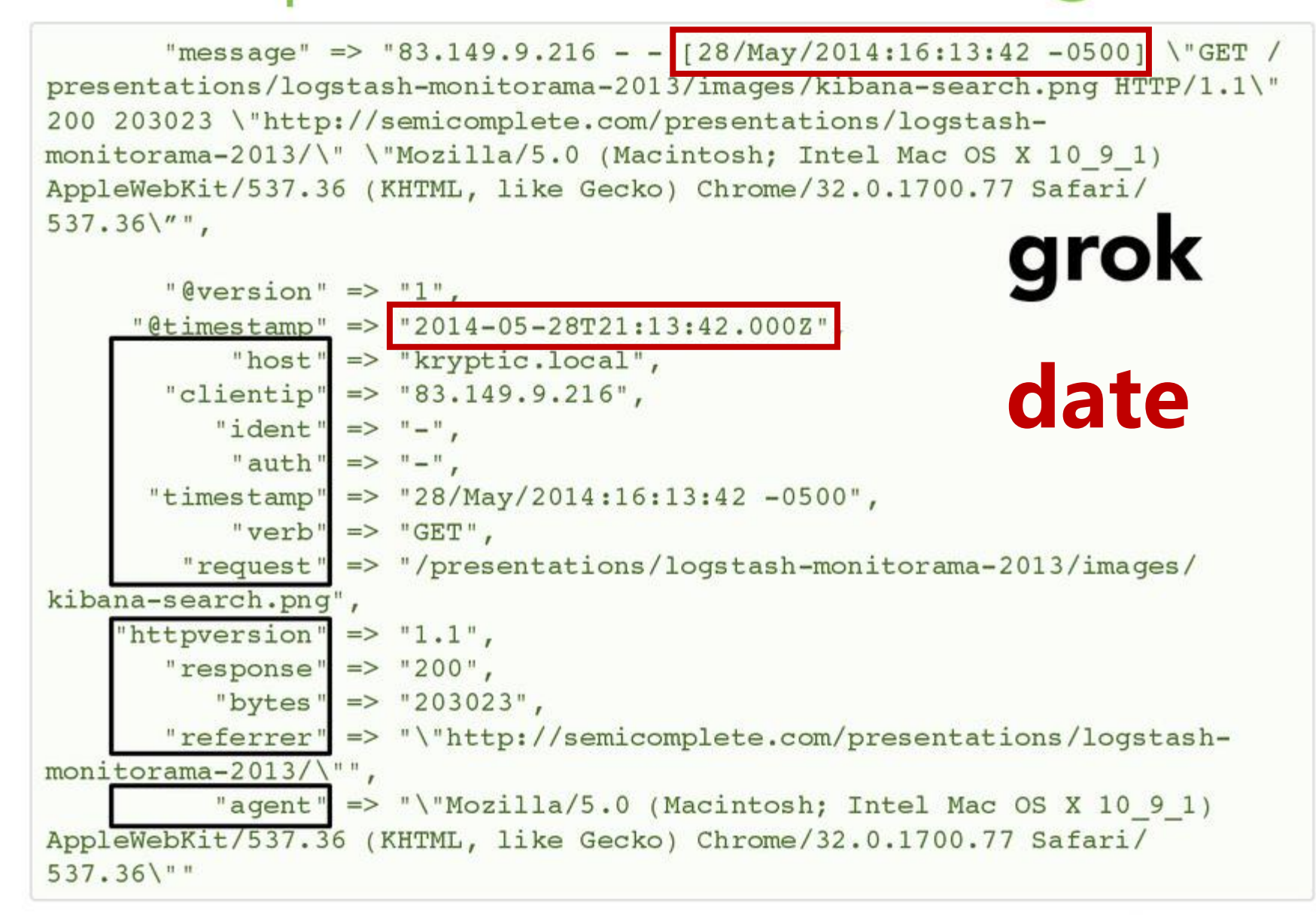

# Example: Web server log files

```
"geoip" \Rightarrow {
                     "ip" => "83.149.9.216",
        "country code2" => "RU",
        "country code3" => "RUS","country name" => "Russian Federation",
                                                                      geoip
       "continent code" \Rightarrow "EU",
          "region name" \Rightarrow "48",
             "city name" \Rightarrow "Moscow",
              "latitude" \Rightarrow 55.75219999999999,
             "longitude" \Rightarrow 37.6156,
              "timezone" => "Europe/Moscow",
     "real region name" => "Moscow City",
              "location" \Rightarrow [
         [0] 37.6156,
         [1] 55.75219999999999
\},
  "useragent" \Rightarrow {
         "name" \Rightarrow "Chrome",
           "os" => "Mac OS X 10.9.1",
     "os name" \Rightarrow "Mac OS X",
                                                               useragent
    "os major" => "10",
     "os minor" \Rightarrow "9",
       "device" \Rightarrow "Other",
        "major" => "32",
        "minor" \Rightarrow "0",
        "patch" \Rightarrow "1700"
```
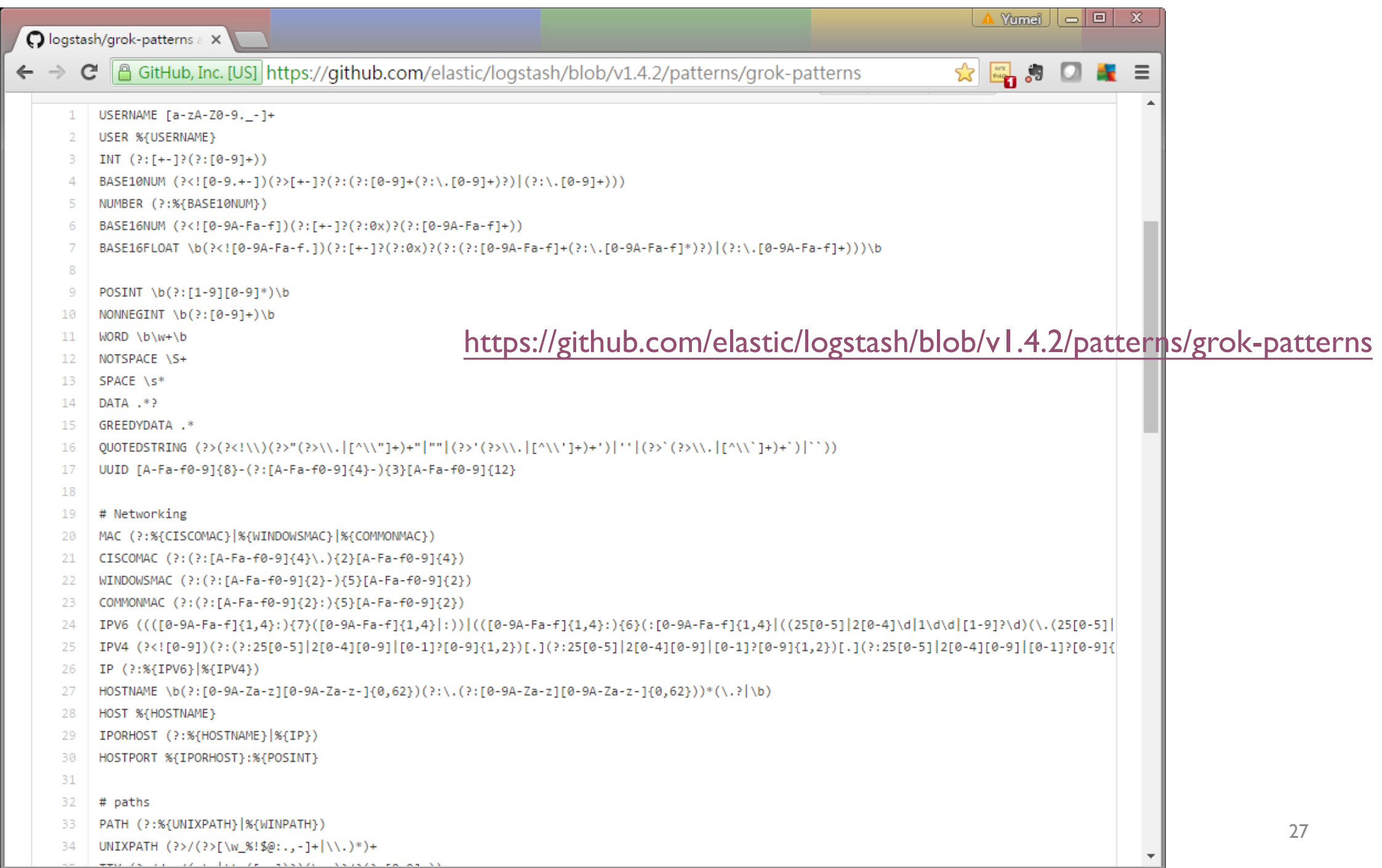

 $+ + \sqrt{2}$ 

**Table**  $\mathbf{z}$  and  $\mathbf{z}$ 

 $\sim$ 

**SANATA** 

Anderson and an All

## Deploying and scaling Logstash

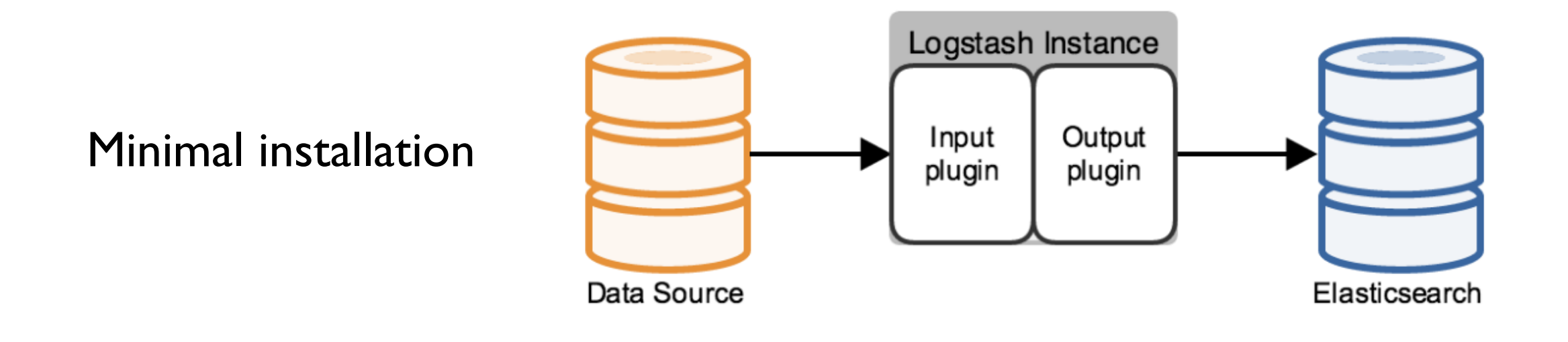

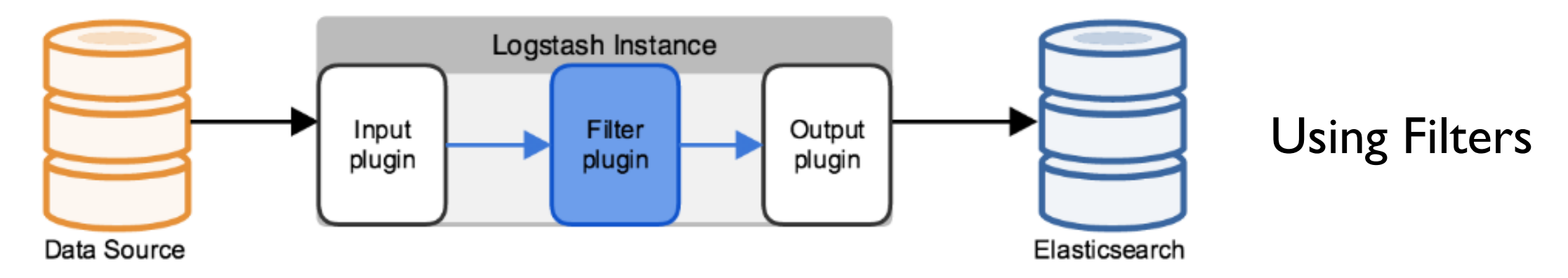

## Deploying and scaling Logstash

Using log shipper to minimize the resource demands on Logstash

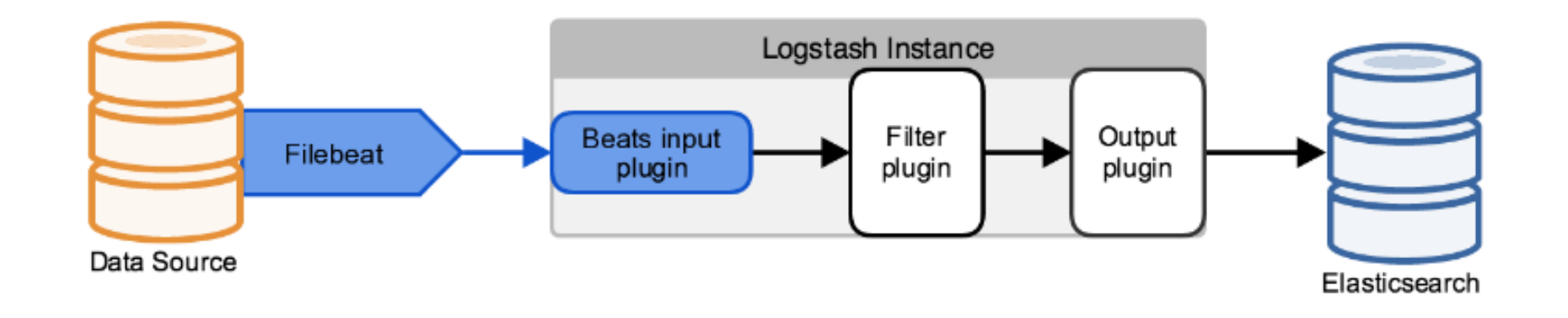

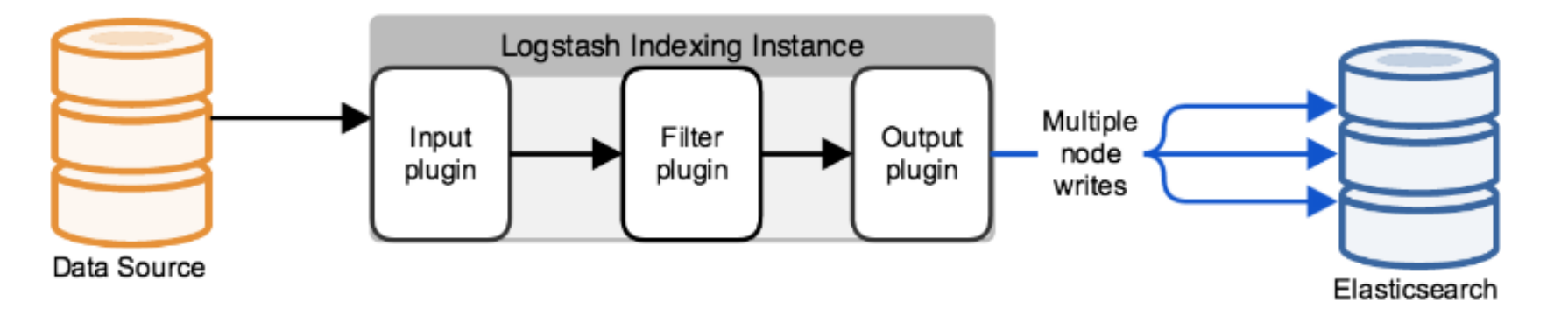

Scaling to a Larger Elasticsearch Cluster

## Deploying and scaling Logstash

Managing Throughput Spikes with Message Queuing

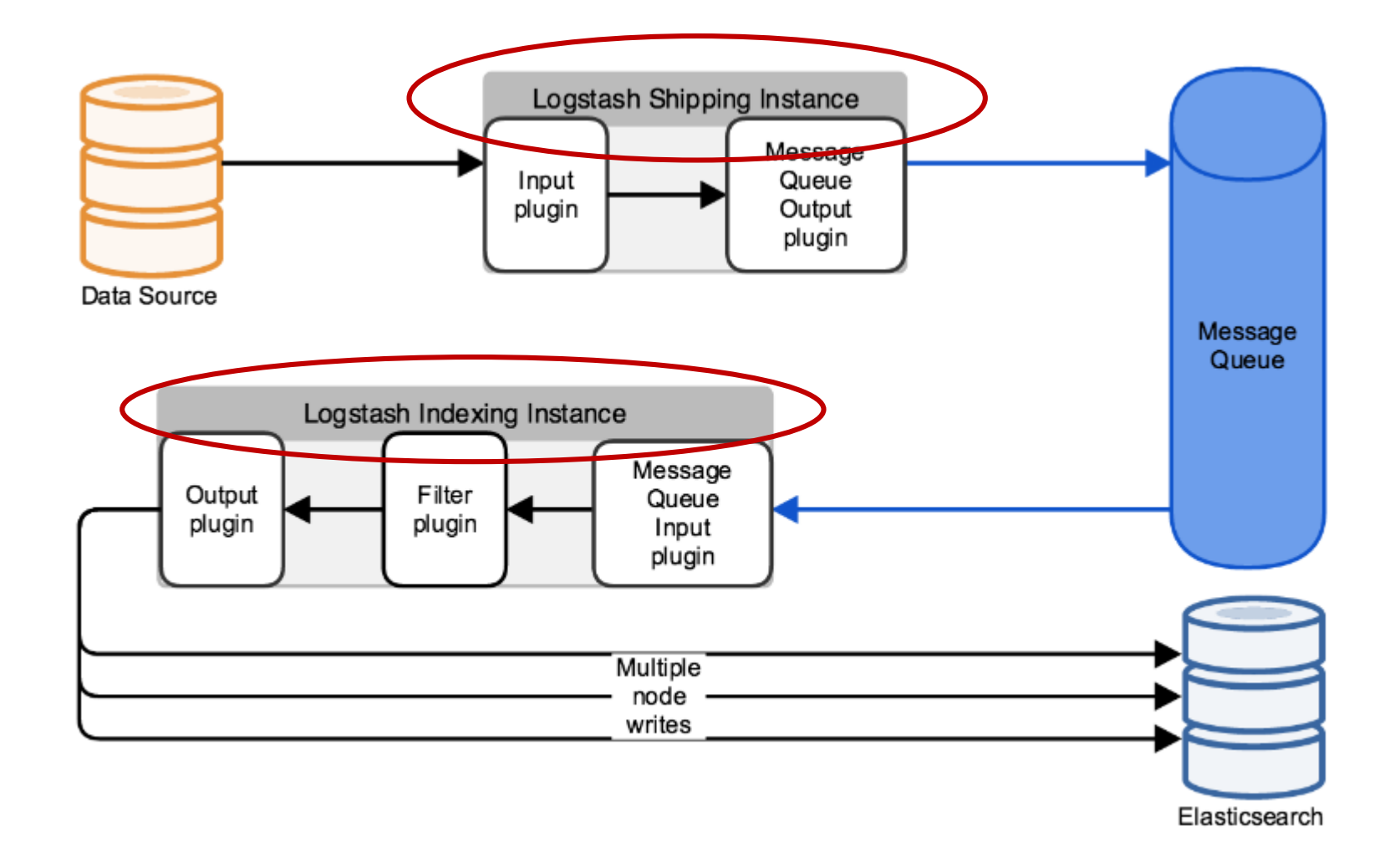

#### Multiple Connections for Logstash High Availability

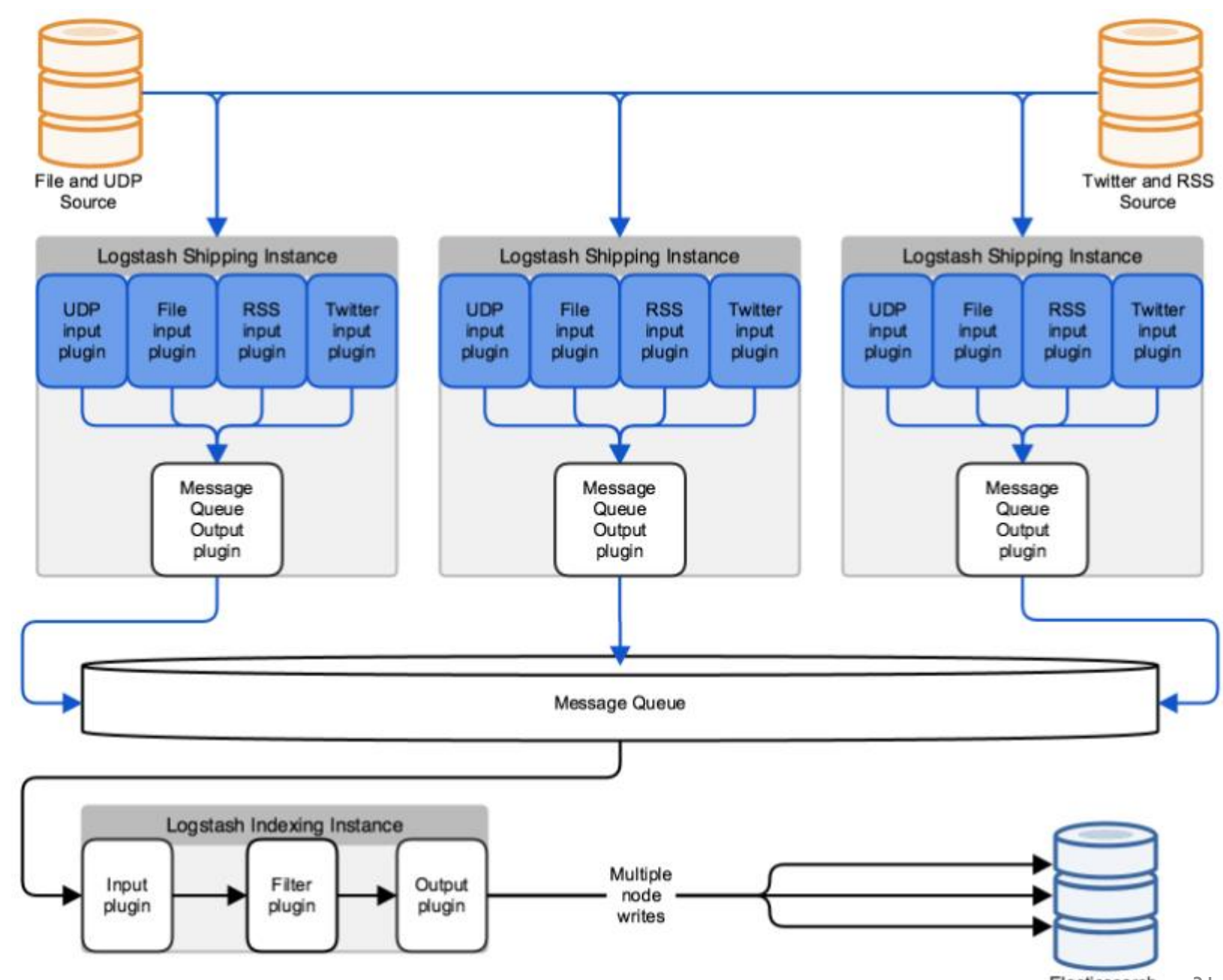

# Elasticsearch-Logstash-Kibana

# **ElasticSearch**

#### Schema-flexible

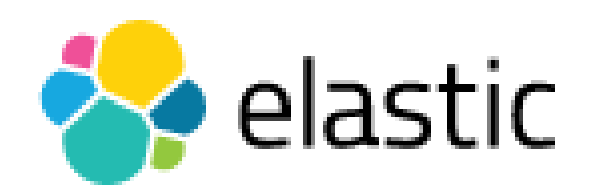

- Built on top <u>[Apache Lucene™](https://lucene.apache.org/core/)</u>, a full-text search-engine library
- A Schema-free, REST & JSON based distributed search engine with real-time analytics
- Capable of scaling to hundreds of servers and petabytes of structured and unstructured data
- Open Source: Apache License 2.0

#### Real scalability comes from horizontal scale

- Wikipedia uses Elasticsearch to provide full-text search with highlighted search snippets, and*search-as-you-type* and *did-youmean* suggestions
- *The Guardian* uses Elasticsearch to combine visitor logs with social-network data to provide real-time feedback to its editors about the public's response to new articles
- Stack Overflow combines full-text search with geolocation queries and uses *more-like-this* to find related questions and answers
- GitHub uses Elasticsearch to query 130 billion lines of code

## Elasticsearch vs. Relational DB

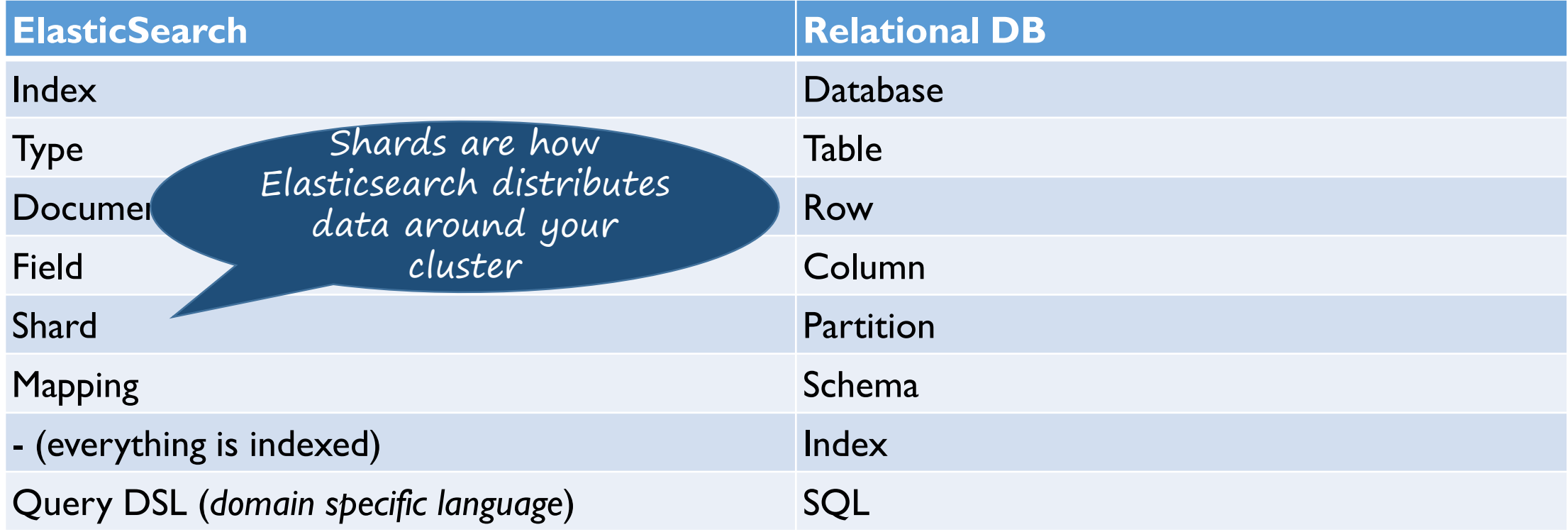

## What is a shard

- a shard is a single instance of Lucene, and is a complete search engine in its own right
- Documents are stored and indexed in shards  $\rightarrow$  shards are allocated to nodes in your cluster
- As your cluster grows or shrinks, Elasticsearch will automatically migrate shards between nodes so that the cluster remains balanced
- A shard can be either a *primary* shard or a *replica* shard
	- Each document in your index belongs to a single primary shard
	- A replica shard is just a copy of a primary shard

## ElasticSearch clustering – single node cluster

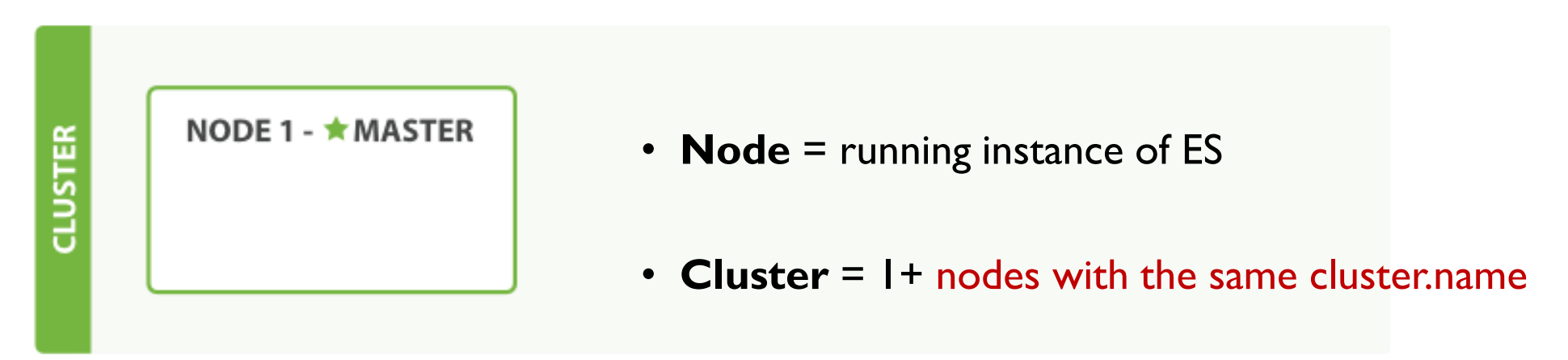

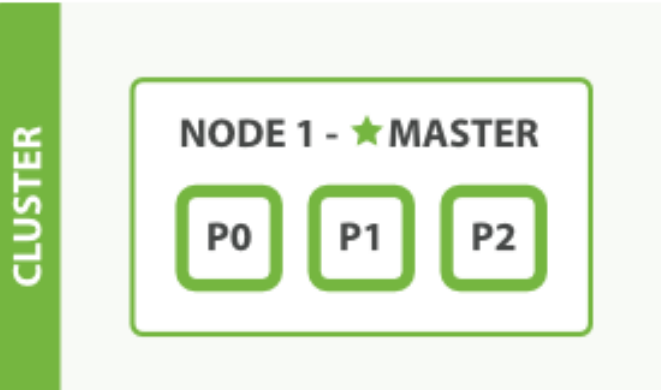

- Every cluster has **1 master node**
- 1 Cluster can have any number of indexes

### ElasticSearch clustering – adding a second node

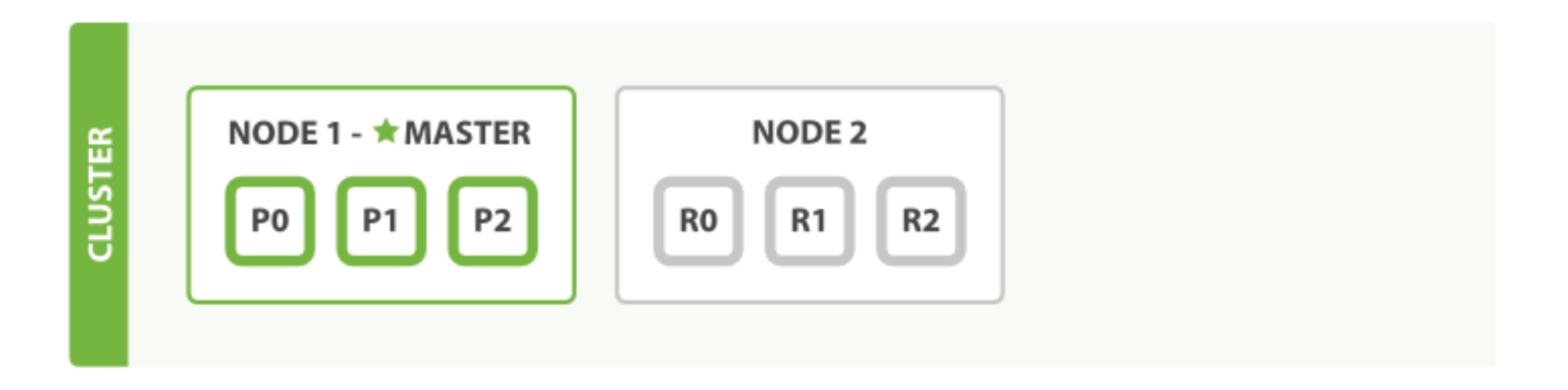

 $\triangleright$  A cluster consists of one or more nodes with the same cluster.name

- All primary and replica shards are allocated
- Each index has one primary (P) and one replica (R) shard
- Clients talk to any node in the cluster

### ElasticSearch clustering – adding a third node

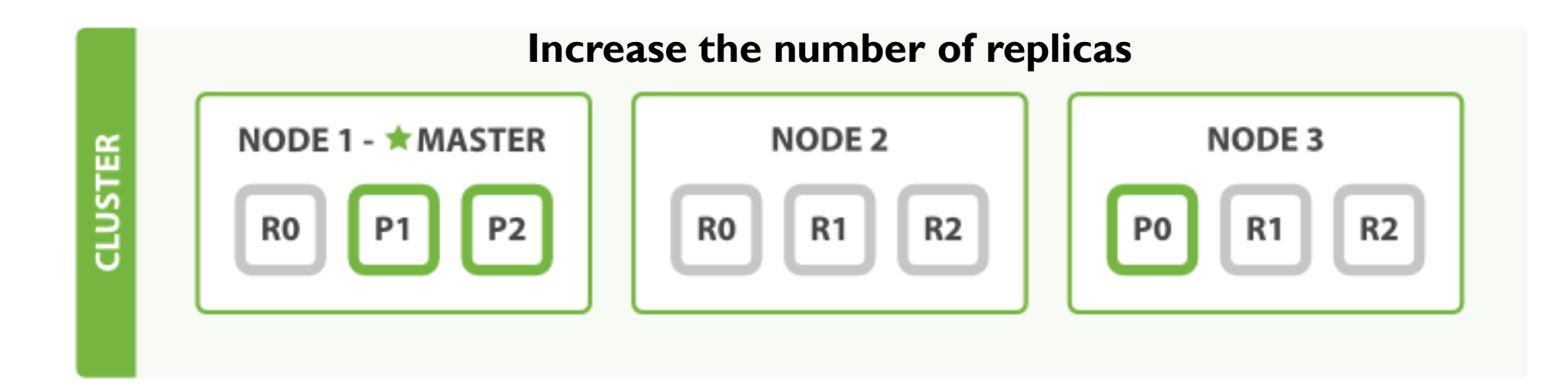

- More primary shards:
	- faster indexing
	- more scale
- More replicas:
	- faster searching
	- more failover

## Creating, Indexing, and Deleting a document

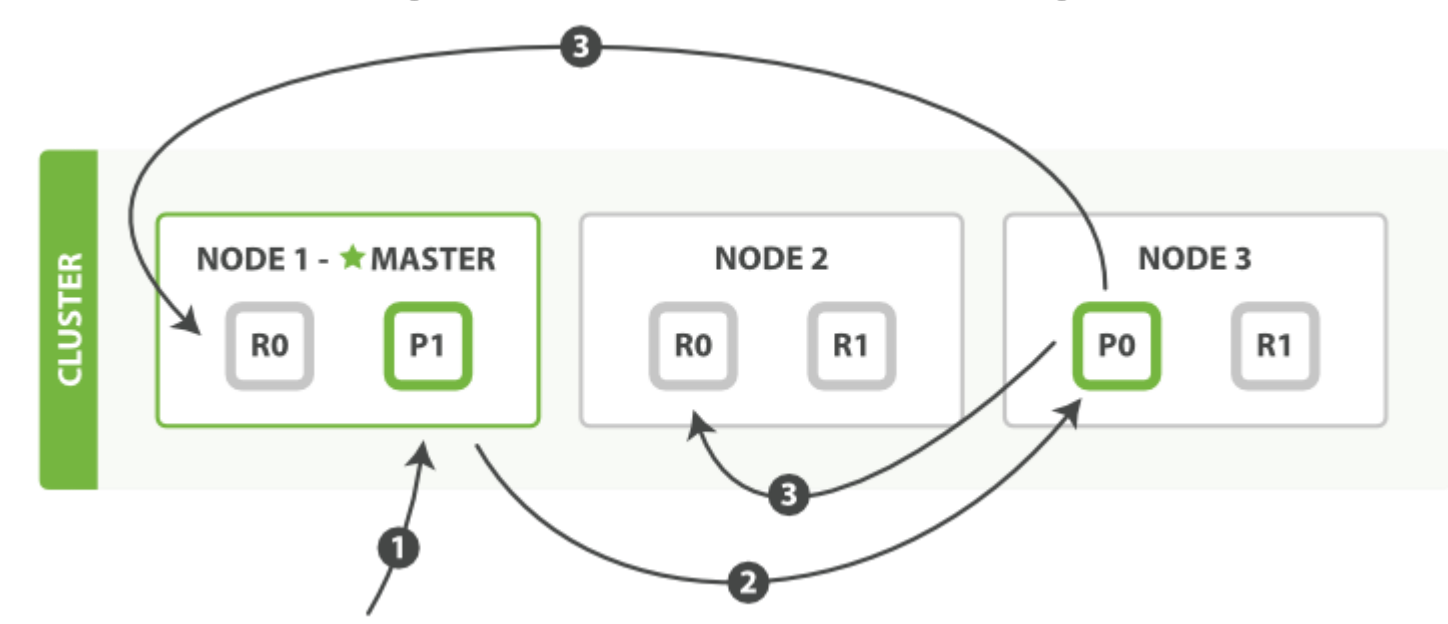

- 1. The client sends a create, index, or delete request to Node 1
- 2. The node uses the document's id to determine that the document belongs to shard 0. It forwards the request to Node 3, where the primary copy of shard 0 is currently allocated
- 3. Node 3 executes the request on the primary shard. If it is successful, it forwards the request in parallel to the replica shards on Node 1 and Node 2. Once all of the replica shards report success, Node 3 reports success to the coordinating node, which reports success to the client.

## Retrieving a Document

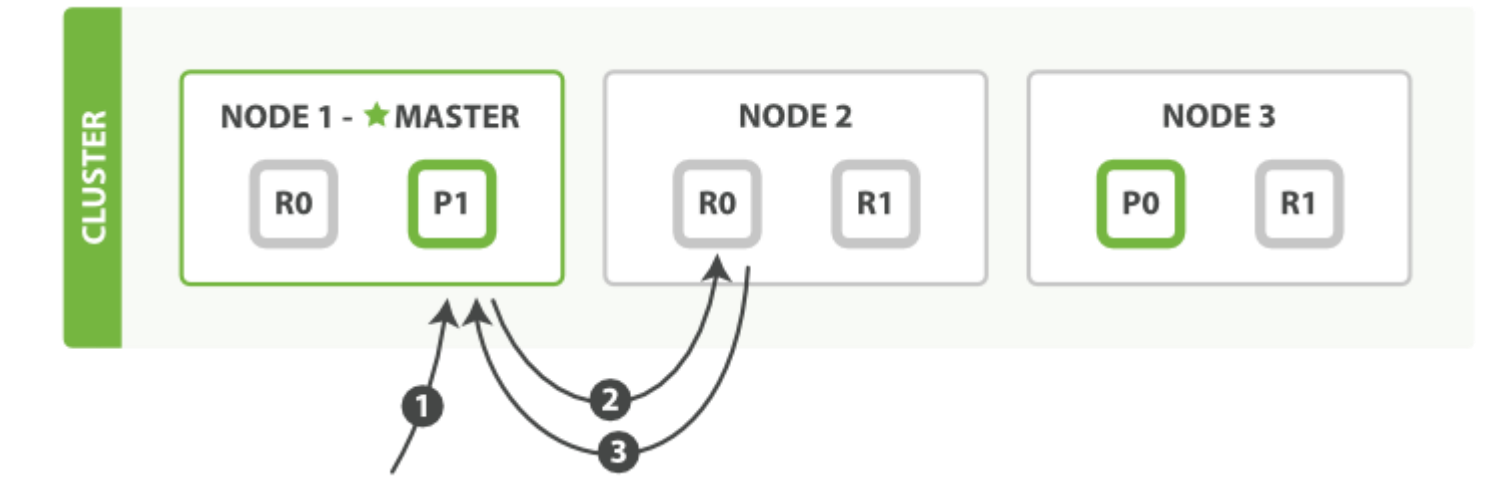

For read requests, the coordinating node will choose a different shard copy on every request in order to balance the load

- 1. The client sends a get request to node 1
- 2. The node uses the document's id to determine that the document belongs to shard 0. Copies of shard 0 exist on all three nodes. On this occasion, it forwards the request to node 2.
- 3. Node 2 returns the document to node 1, which returns the document to the client.

### Partial update to a document

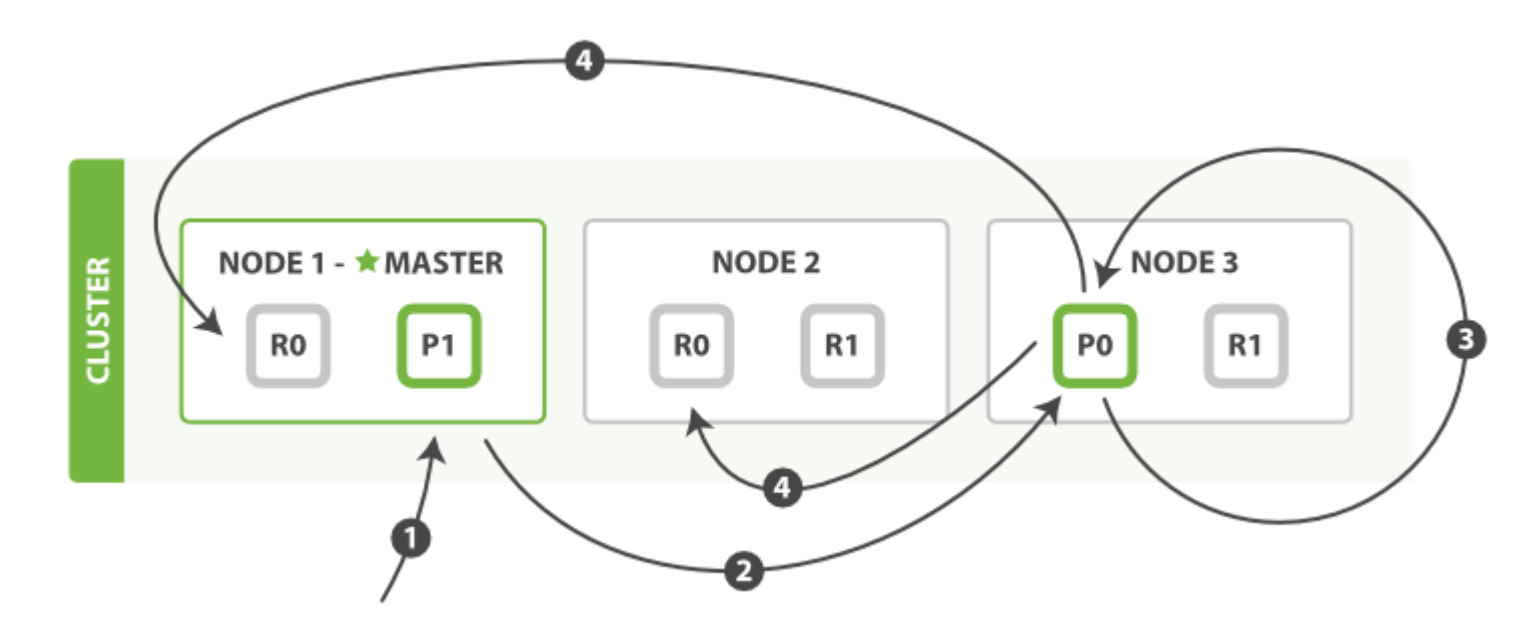

When a primary shard forwards changes to its replica shards, it doesn't forward the update request. Instead it forwards the new version of the full document.

## Multidocument Patterns • the coordinating node knows in which

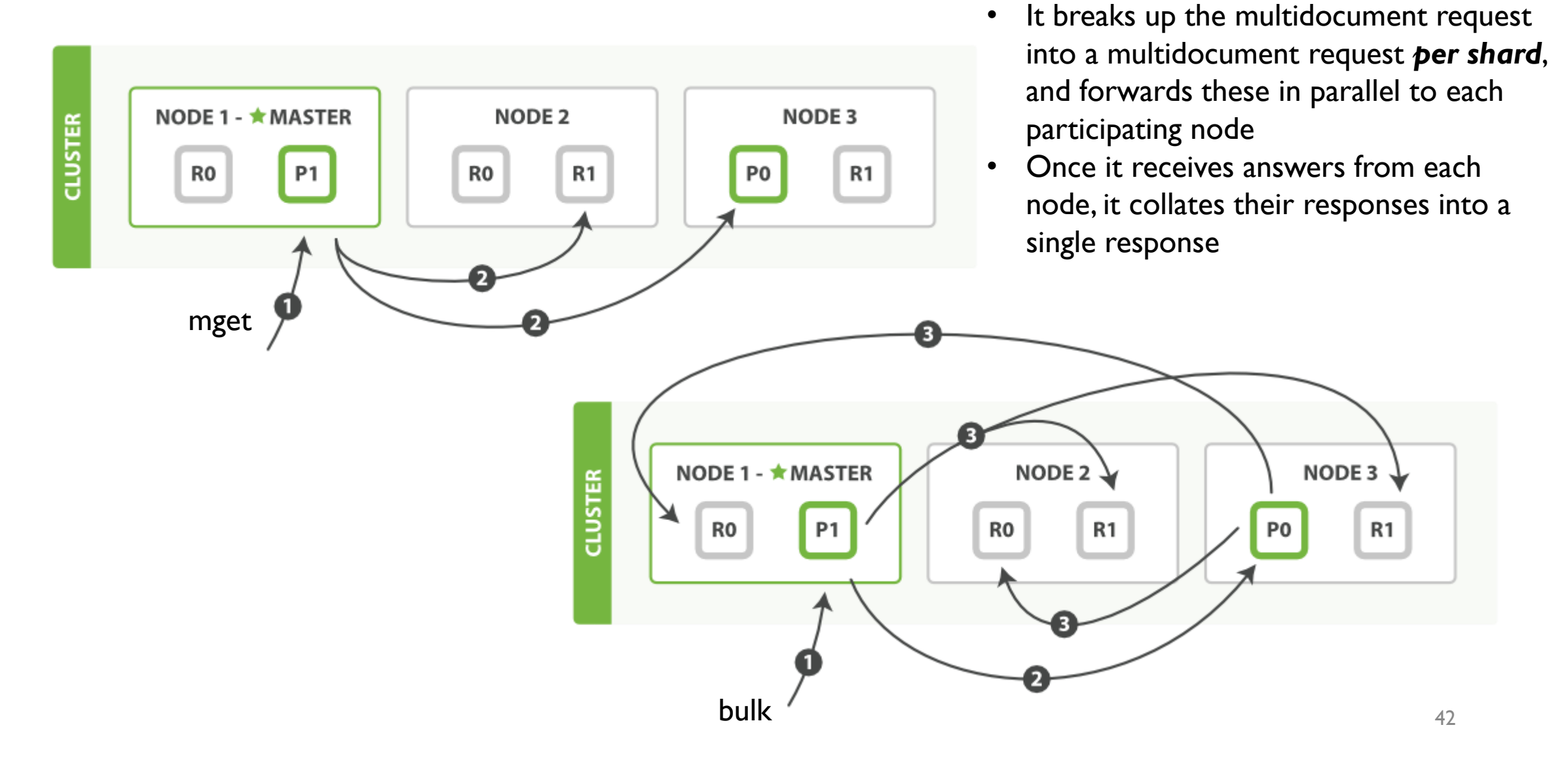

shard each document lives.

# Talking to Elasticsearch

HTTP method or verb: GET, POST, PUT, HEAD, or DELETE

- RESTful API with JSON over HTTP
	- Over port 9200

• Elasticsearch clients

• Access via web client, or command line by curl command

curl -X<VERB> '<PROTOCOL>://<HOST>:<PORT>/<PATH>?<OUERY STRING>' -d '<BODY>'

• JSON (JavaScript Object Notation)  $\leftarrow$  the standard format used by NoSQL

```
curl -XGET 'http://localhost:9200/ count?pretty' -d '
    "query": \{"match all": \{\}
```
• Java API, Java REST client, JavaScript API, PHP API, Python API, Perl API...

## Indexing a document

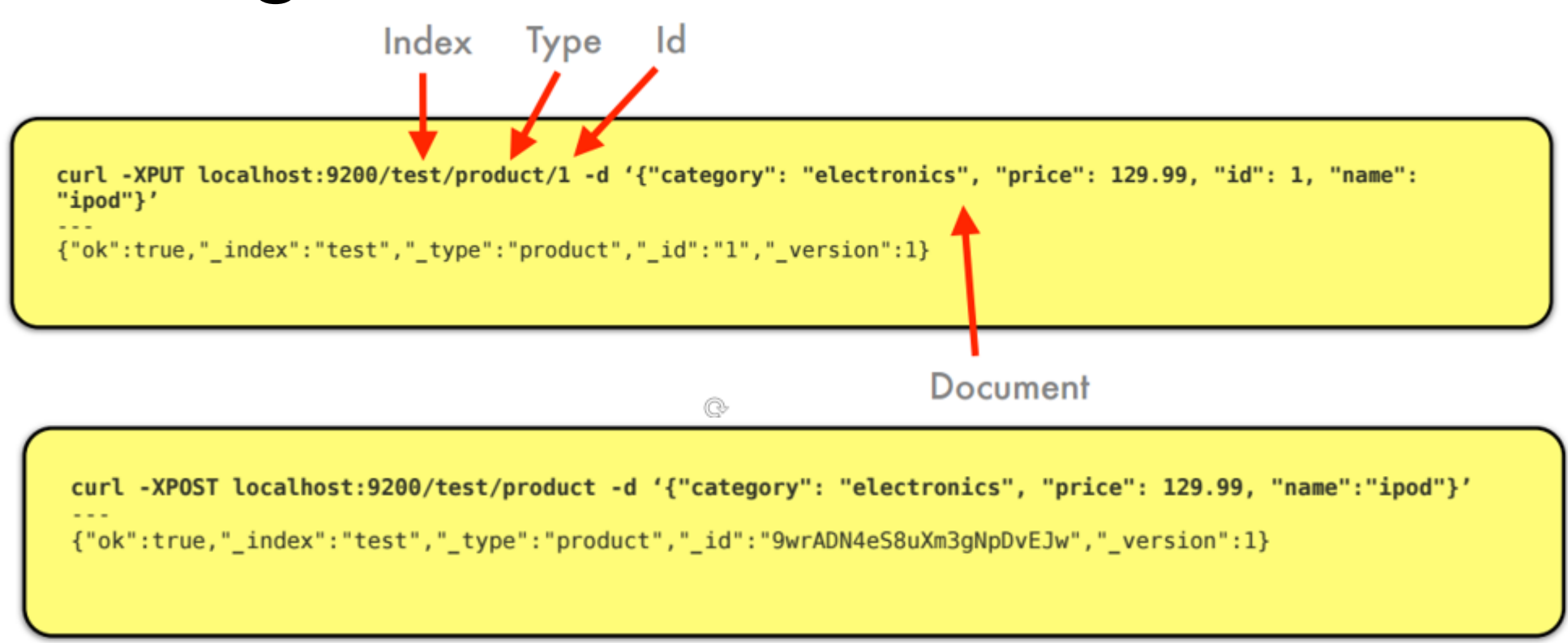

- Store a document in an index so that it can be retrieved and queried
- Like the INSERT keyword in SQL

## Retrieving documents

```
curl -XGET 'localhost:9200/test/product/1?pretty'
    index": "test",
    type" : "product",
  "exists" : true, "_source" : {"category": "electronics", "price":
129.99, "name": "ipod"}
```
- Using GET method to retrieve document
- We can retrieve a specific document if we happen to know its id

# Performing Queries

• Using the q = < query > form performs a full-text search by parsing the query string value

```
curl -XGET 'localhost:9200/test/product/_search?
q="ipod"&format=yaml'
took: 104
timed_out: false
_shards:
  total: 1
  successful: 1
  failed: 0
hits:
  total: 1
  max_score: 0.15342641
  hits:
  - _index: "test"
    _type: "product"
    [id: "1"_score: 0.15342641
    _source:
      category: "electronics"
      price: 129.99
      name: "ipod"
```
• Query with *query DSL*, which is specified using a JSON request body

```
GET /megacorp/employee/_search
    "query" : \{"match" : \{"last name" : "Smith"
```
## **Query DSL - Combining Filters**

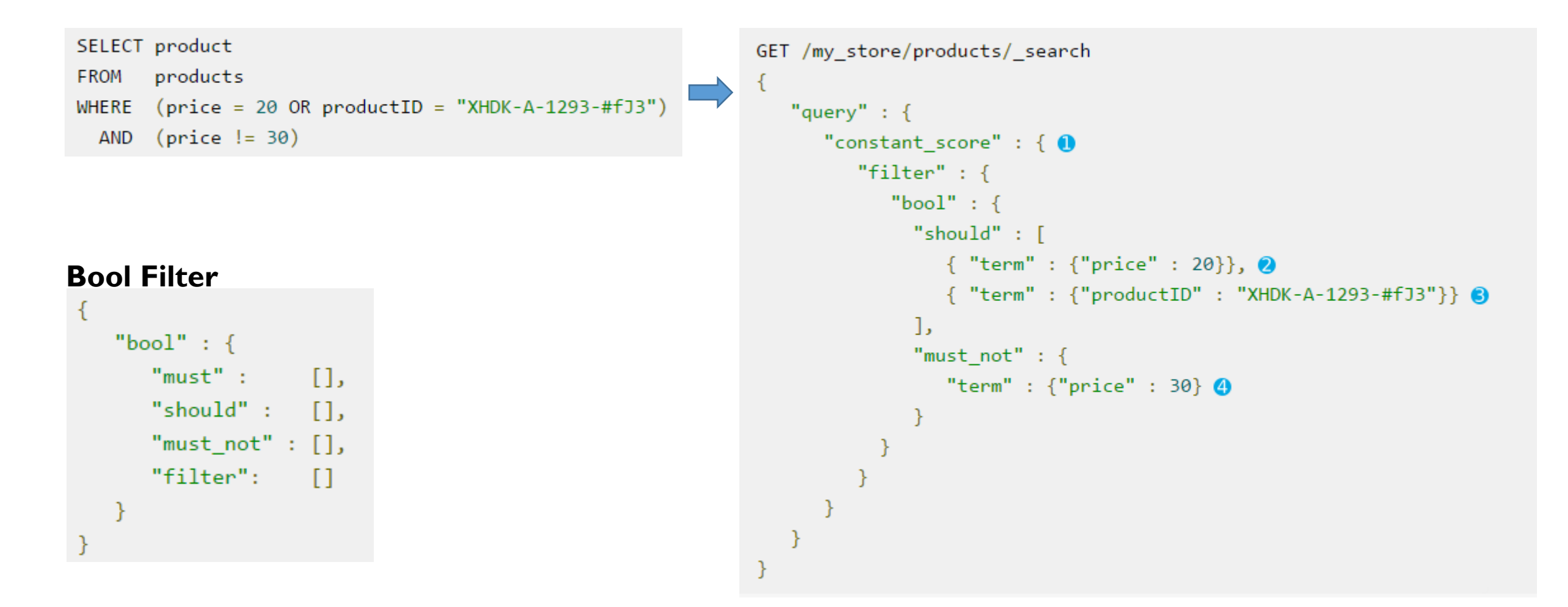

## **Query DSL - Nesting Boolean Queries**

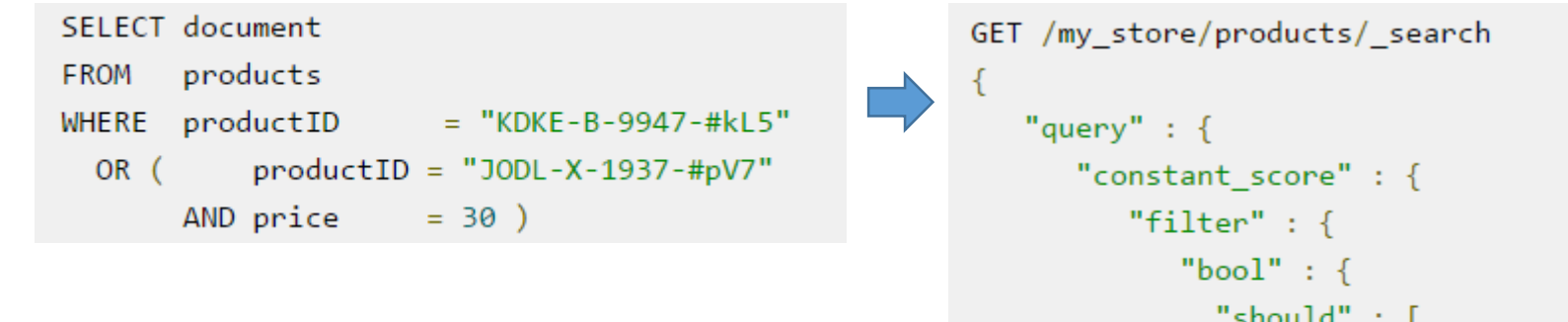

```
"should" : [
 { "term" : {"productID" : "KDKE-B-9947-#kL5"}}, 0
 \{ "bool" : \{ 2
   "must" :: [{ "term" : {"productID" : "JODL-X-1937-#pV7"}}, @
     { "term" : {"price" : 30}} @
 \}48
```
# Elasticsearch-Logstash-Kibana

### Kibana

- Search, view, and interact with data stored in Elasticsearch indices
- Execute queries on data & visualize results in charts, tables, and maps
- Add/remove widgets
- Share/Save/Load dashboards
- Open Source: Apache License 2.0

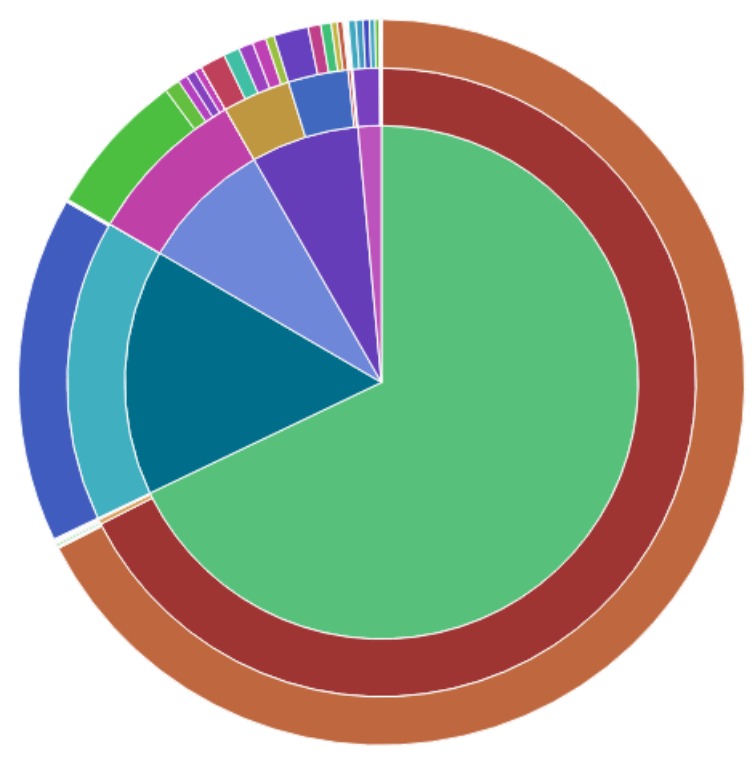

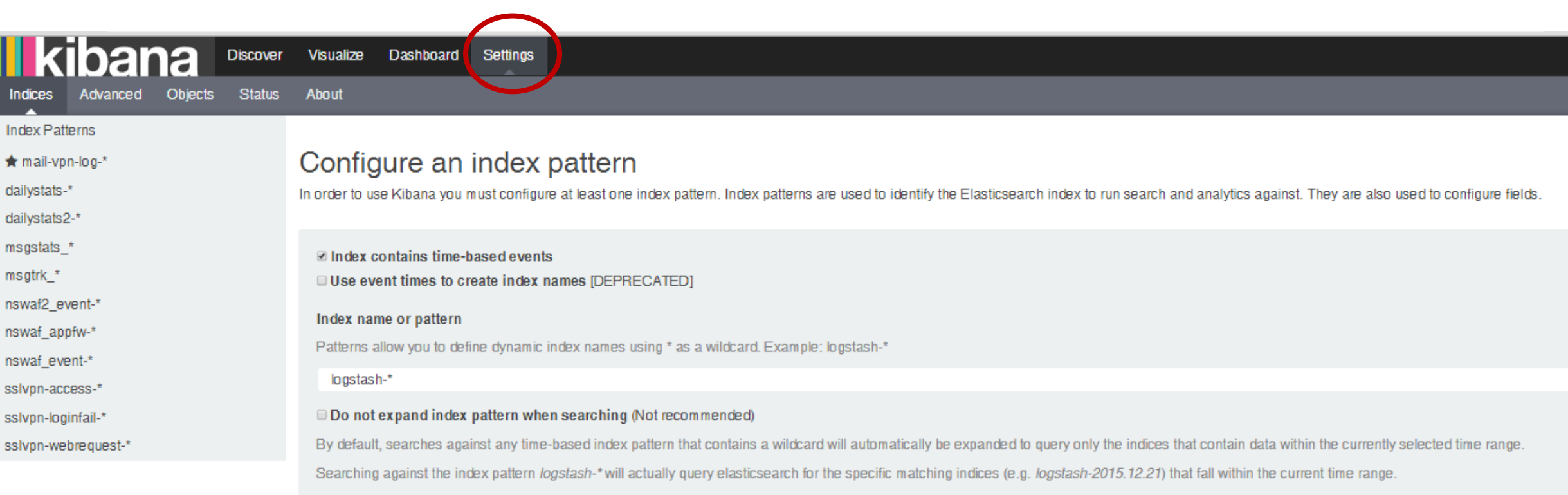

Unable to fetch mapping. Do you have indices matching the pattern?

Dashboard Settings 靈

#### Create a new visualization

Ikibana Discover Visualize

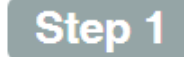

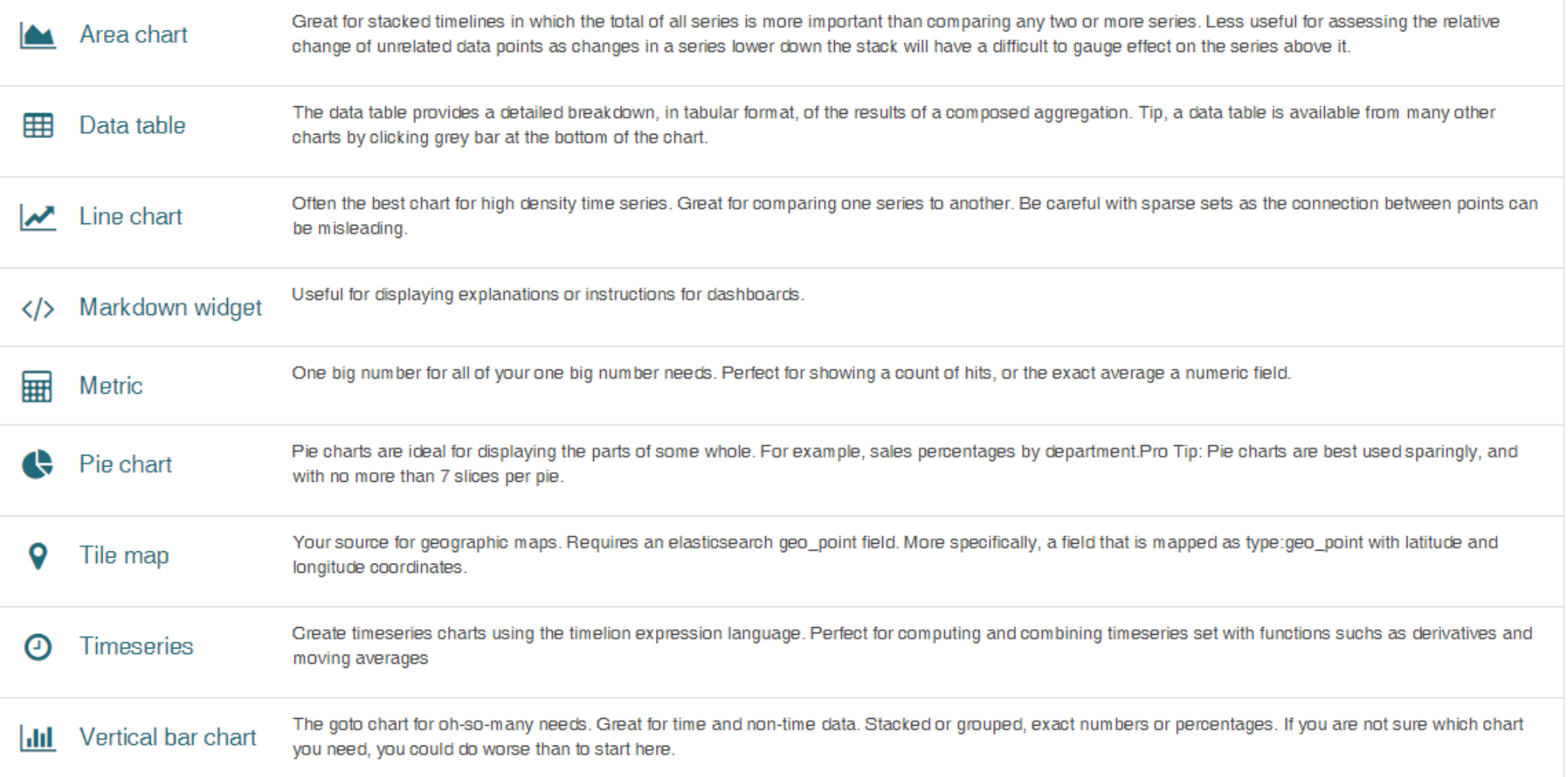

# **ELK use cases**

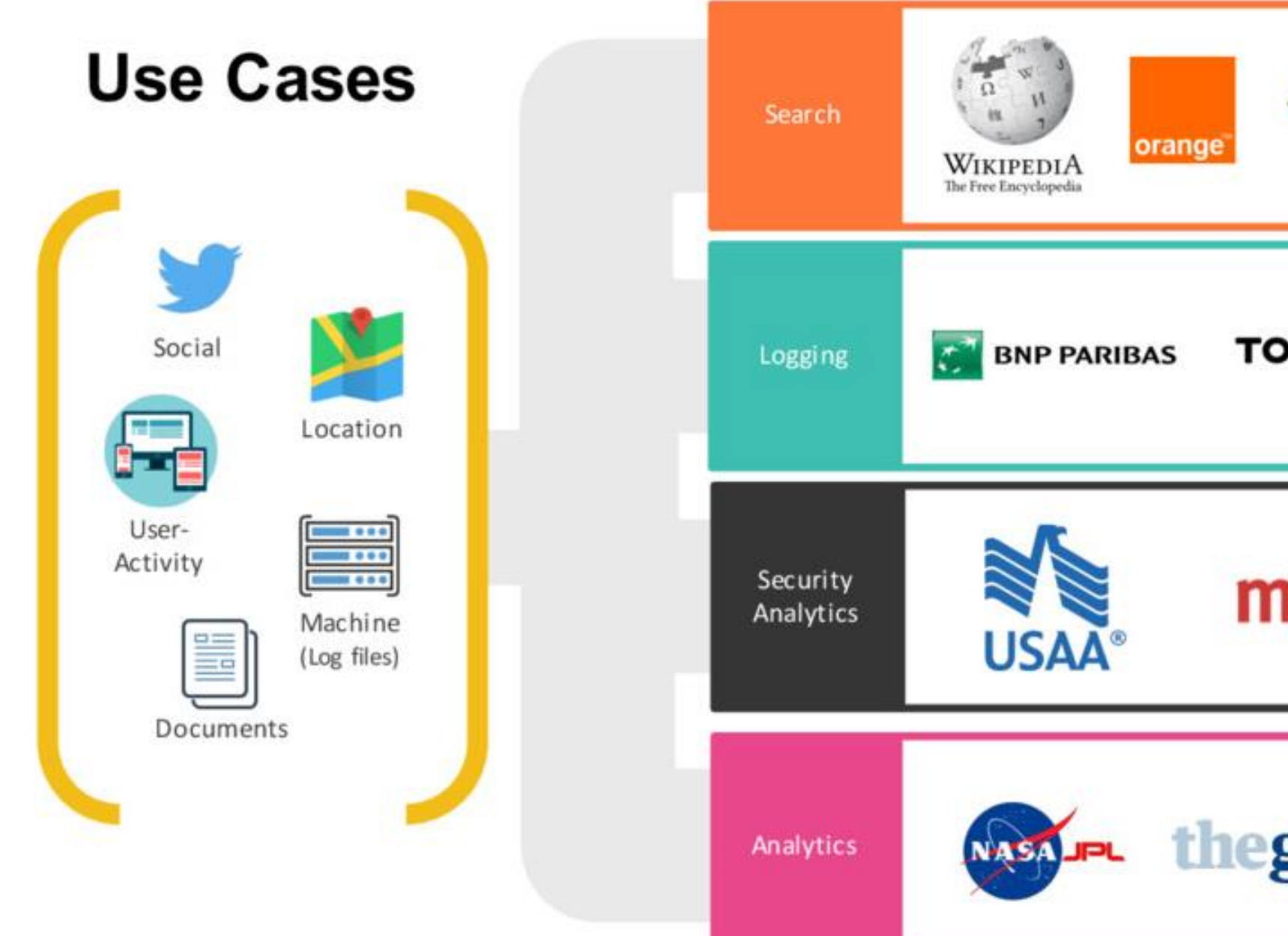

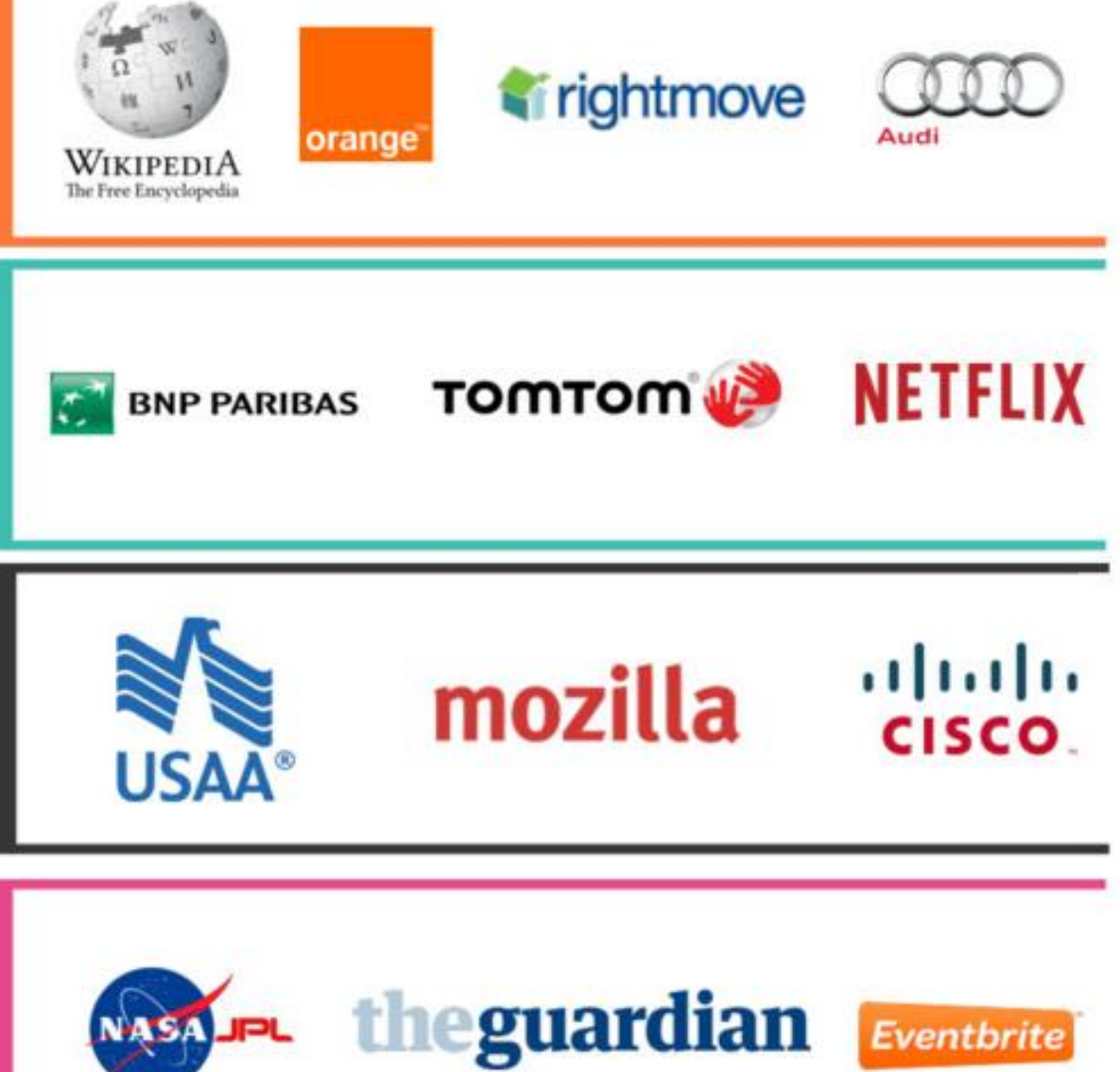

### User cases

#### Elasticsearch, Logstash, and Kibana allow for real-time

eries a and internal sing ta is ception

**Engineer** 

**ff** With the ELK stack, we log more than 30K messages and 100K documents four times every day from the Mars Rover to optimize our space missions.<sup>11</sup>

"

Dan Isla, Data Scientist

**verizo** 

**Use Case** Logging, Analytics Elasticsearch, Logstash **Products** 

**Use Case** 

Products

Search.

Elasticse

Use

Pro

Use Case Search, Logging, Analytics Elasticsearch, Logstash, Kibana Products

### Cisco Talos Security Intelligence and Research Group: Hunting for Hackers

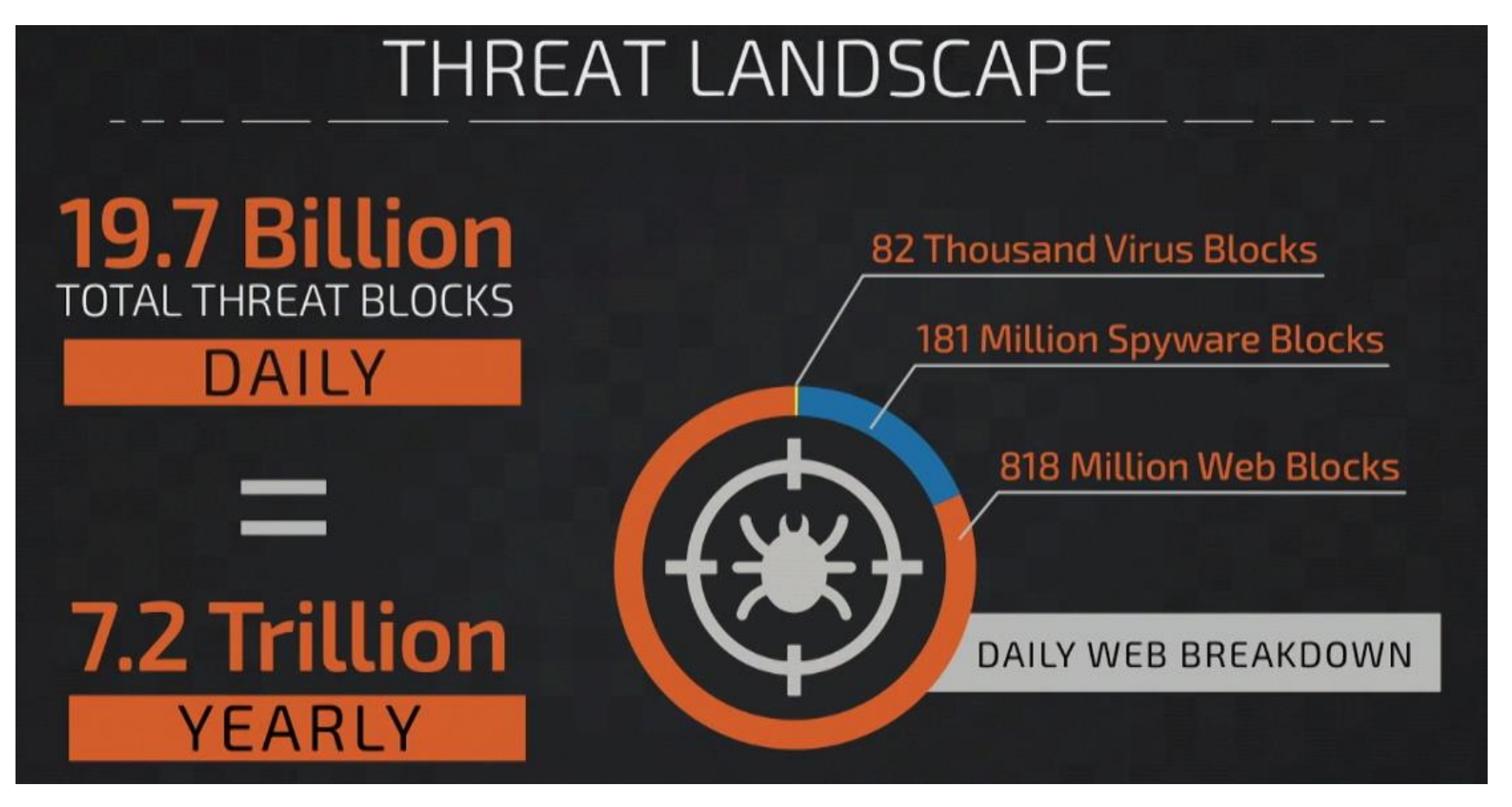

## Cisco Talos use ELK to analyze…

- Sandbox data cluster
	- Dynamic malware analysis reports
		- Search for related pattern, malewares
	- ES stats
		- 10 nodes
		- $•$  3 TB
		- 100k reports/day
		- ~8 months of data
- Honeypot cluster
	- Collect attackers' attempt
		- { Account, password } pair
		- Executed commands
		- url of download files
		- Suspicious command center for report back

```
"_index": "logstash-telnet-sqs-2016.02.10",
 "_type": "telnet-sgs",
"_source": {
  "Event.Type": "ConnectionLost",
  "@timestamp": "2016-02-10T23:51:10.000Z",
  "Event.Session": "1272f0ccd05111e5bb400242ac
110001",
  "Net.IP.Src": "117.158.195.59",
  "User Name": "admin",
  "User.Pass": "1234",
  "Net.Port.Src": 23,
  "@version": "1",
  "type": "telnet-sqs",
```
### Yale's {elastic}SEARCH – The Search for Cancer's Causes and Cures

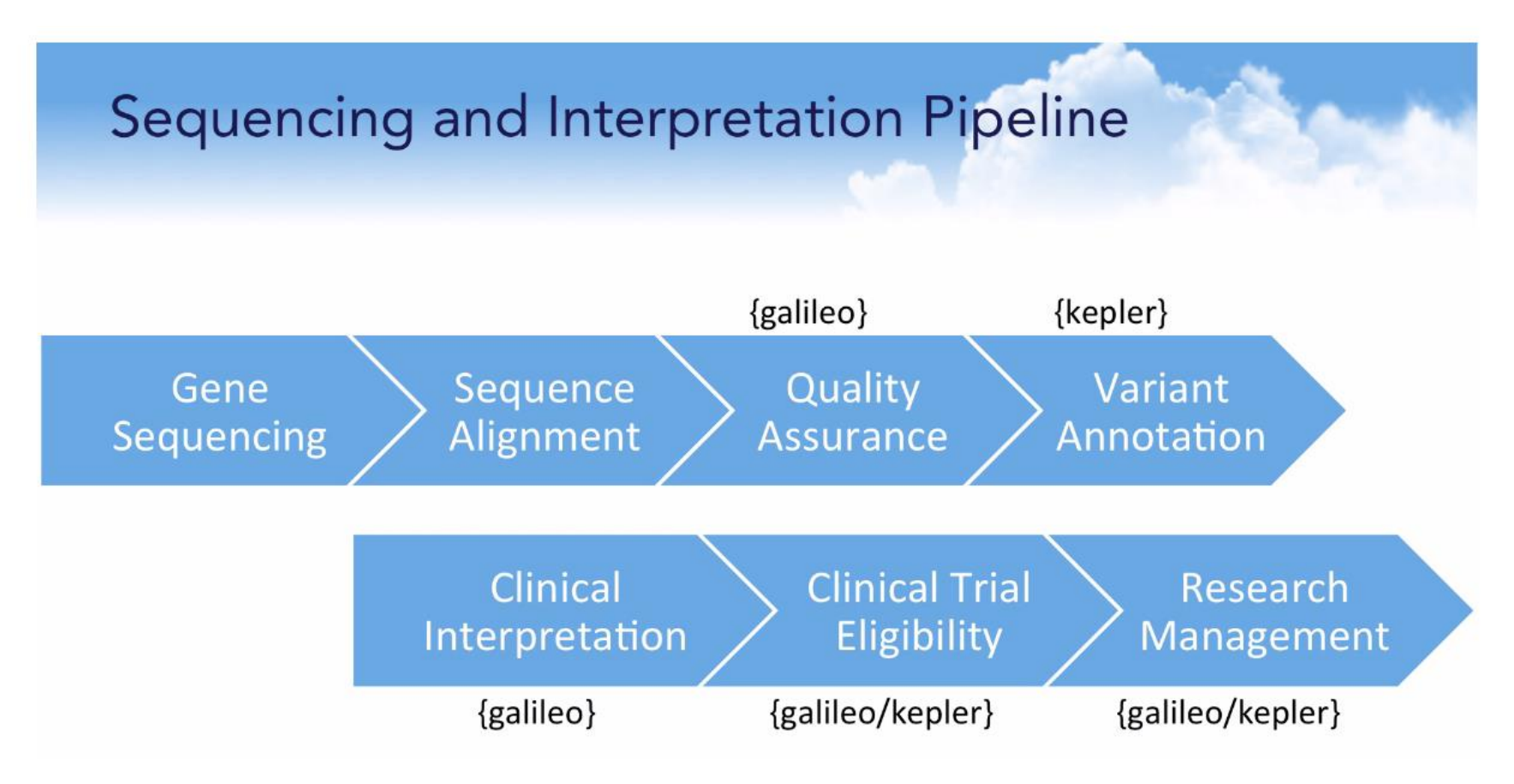

- With Next generation sequencing technology, the lab can process 8 million patients specimens yearly
- How to interpret this amount of data  $\rightarrow$  what software can be used

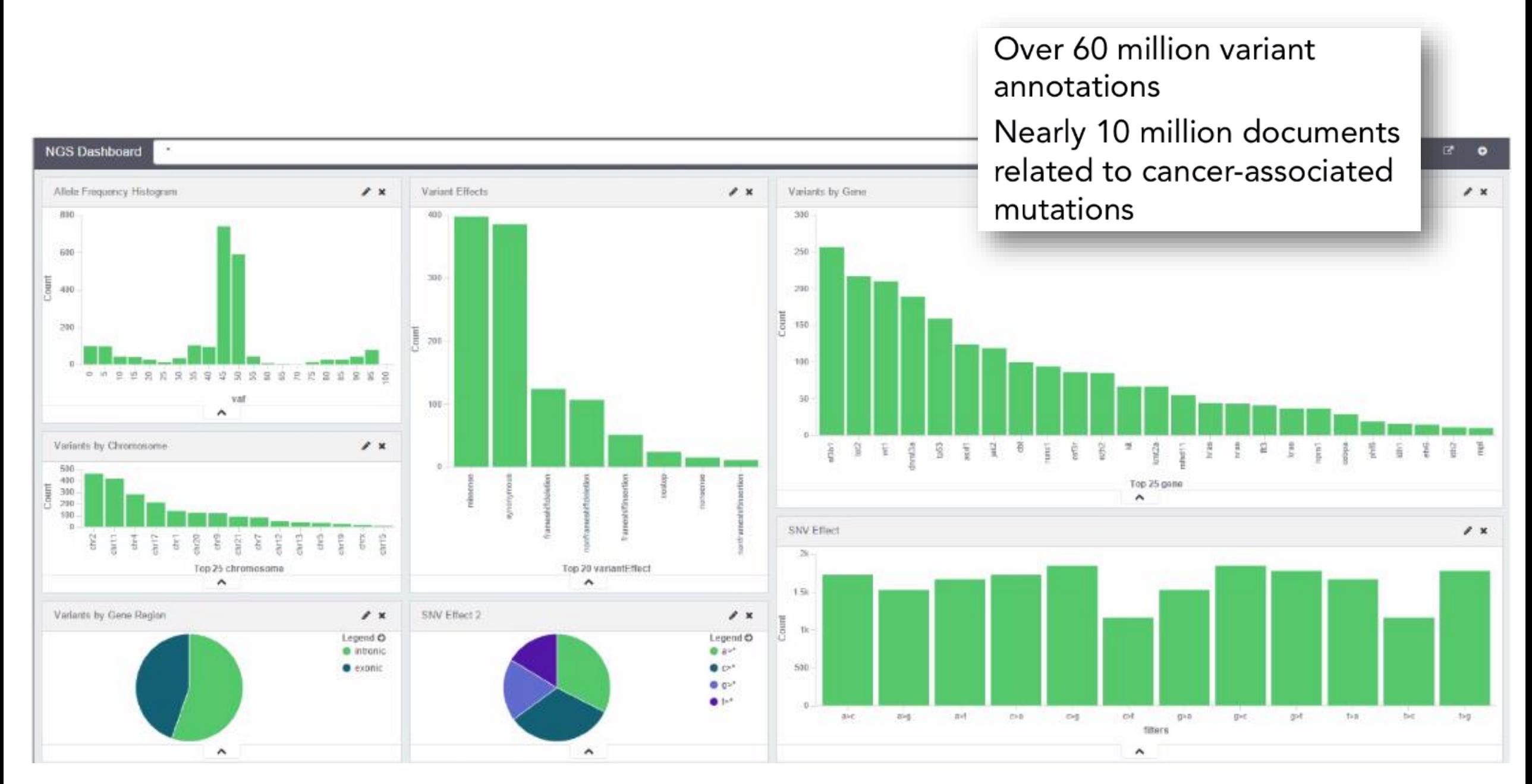

## NYC restaurants inspection @ELK

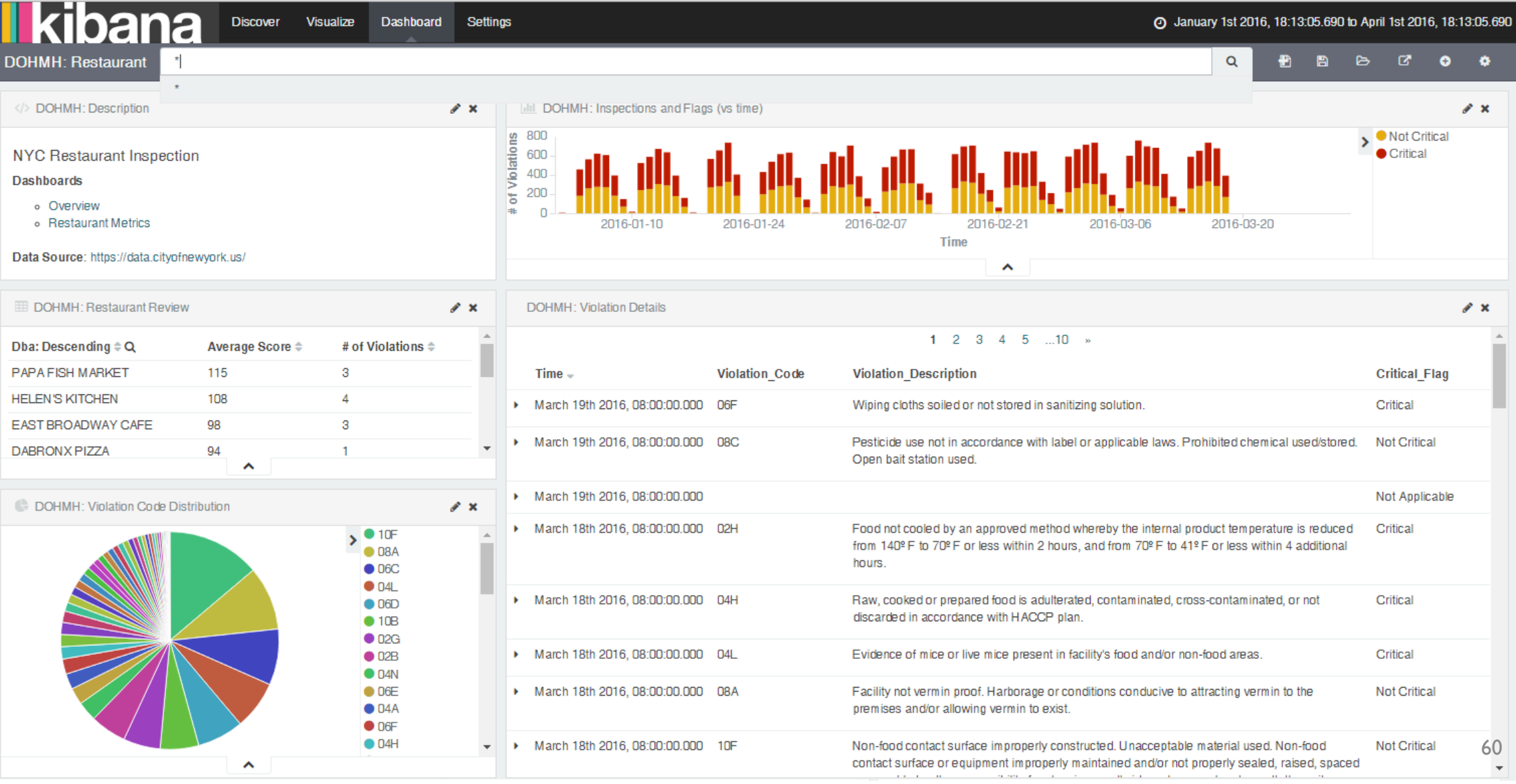